### **SOMMAIRE**

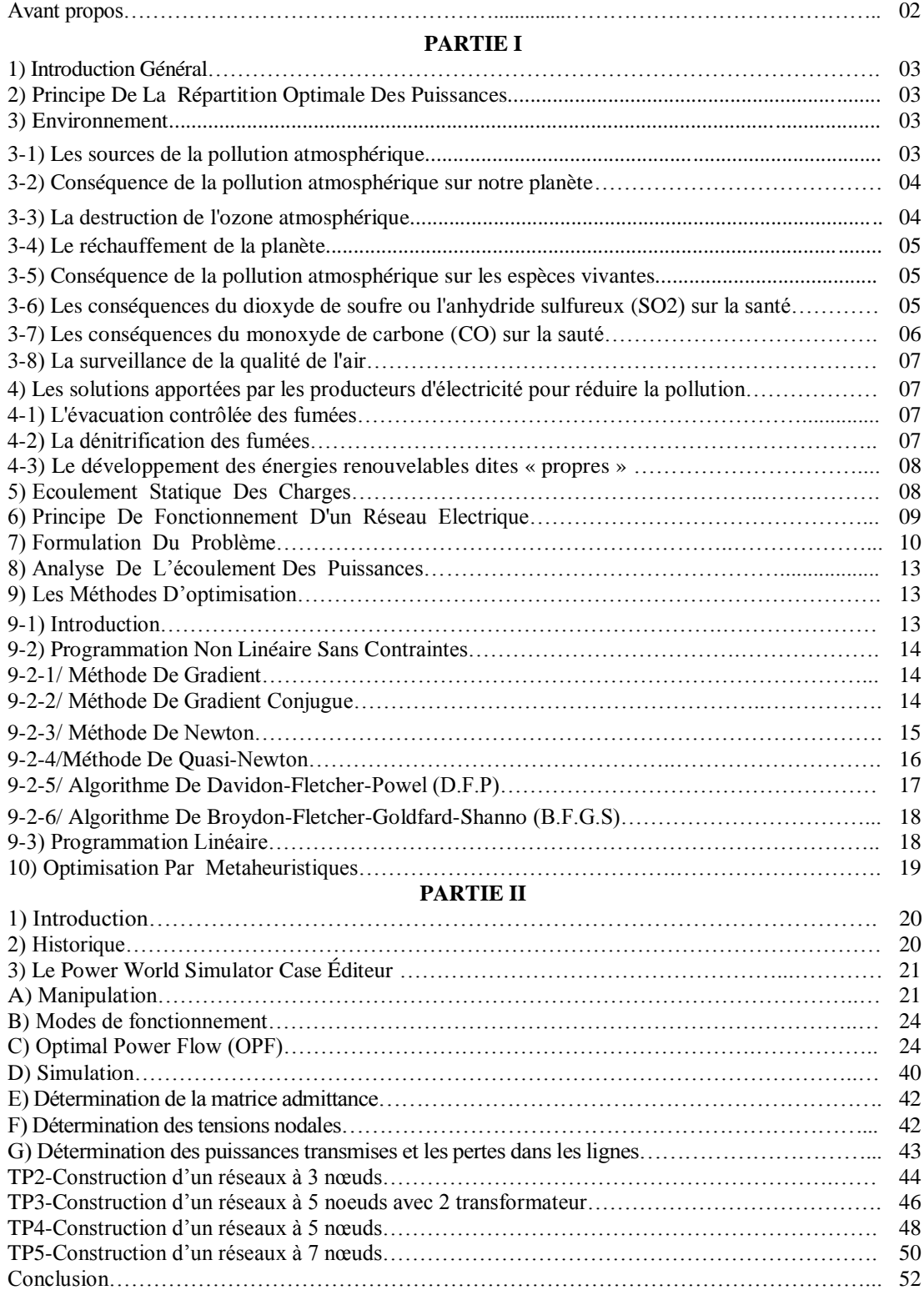

### **Avant propos**

Ce polycopie de travaux pratiques a été rédigé dans le but de faciliter la tache aux étudiants de première année Master Technique de l'énergie électrique, Master réseaux électriques 2eme année Master Gestion de l'énergie électrique et première année Master réseaux électriques. Le contenu de ce manuel correspond dans une large mesure au programme officiel du module modélisation et simulation des réseaux électriques.

Parmi les logiciels qui sont utilisés par les compagnies d'électricité, nous avons jugé utile d'utiliser le logiciel Power World pour étudier le réseau électrique sous forme de plusieurs TP. L'objet essentiel du Power World est de simuler une zone contrôlée dans un système interconnecté selon une variation de charge pendant un intervalle de temps 24h.

#### **1) INTRODUCTION GENERALE**

 L'électricité ne peut pas être stockée. Or la demande d'électricité varie à tout instant, en fonction de l'heure de la journée ou du moment de l'année, donc Le rôle principale de toute entreprise de production et de distribution d'énergie électrique est d'assurer en tout temps et en tout lieu, la couverture des puissances demandées par les utilisateurs, d'offrir une sécurité d'alimentation et Veiller à protection de l'environnement et garantir une qualité acceptable de l'énergie avec un coût aussi faible que possible.

### **2) PRINCIPE DE LA REPARTITION OPTIMALE DES PUISSANCES**

 La répartition économique de l'énergie électrique, ou le dispatching économique est un secteur d'étude essentiel dans les réseaux électriques, où on doit générer moins d'énergie pour la même demande, avec une bonne gestion et une distribution pré-calculée des paquets d'énergie avec le moindre coût possible, en diminuant les pertes d'énergie donc la diminution de la production totale, c'est-à-dire moins de combustible consommé, cela apporte des gains économiques énormes avec une baisse du prix du kWh et une bonne contribution à la réservation de l'environnement par la réduction des émission en  $CO<sub>2</sub>$  (centrales thermique), la diminution des déchets nucléaires ( centrales nucléaires ),…,etc.

### **3) ENVIRONNEMENT**

 Ce secteur comprend les émissions associées à la production de l'électricité par les services d'utilité publique qui recourent aux centrales électriques de type thermique, lesquelles fonctionnent à partir de combustibles fossiles, Qu'elles utilisent le charbon, le fioul ou le gaz, les centrales thermiques émettent des oxydes d'azote  $(N0x)$ , du gaz carbonique  $(CO_2)$ , du dioxyde de soufre  $(SO<sub>2</sub>)$  et des poussières. Mais, les exploitants des centrales ont réalisé d'importants progrès afin de réduire 1e volume de ces rejets.

### **3-1) Les sources de la pollution atmosphérique**

Ce sont tes centrales thermiques, les installations de chauffage collectif ou individuel et les chaudières industrielles. Les indicateurs majeurs de ce type de pollution sont le dioxyde de soufre et les particules fines en suspension (suies et imbrûlés) mesurées par l'indice de Fumées Noires. De plus, dans les combustions à température élevée, l'oxygène de l'air se combine à l'azote de l'air et du combustible en donnant des oxydes d'azote.

Nous insisterons ici exclusivement sur les sources anthropiques (c'est à dire liées aux activités humaines) de la pollution. En effet, bien que non négligeables, les sources naturelles qui modifient la composition de l'atmosphère (éruptions volcaniques, embruns marins, poussières extraterrestres, pollens, spores, bactéries, respiration des êtres vivants et décompositions naturelles) ne s'intègrent que timidement dans les préoccupations actuelles sur la pollution de l'air. Ceci s'explique logiquement par la place de plus en plus importante qu'occupent les activités humaines en tant qu'émettrices de polluants, sur des échelles temporelles réduites et aux conséquences significatives sur notre santé et notre environnement.

A tous les stades de l'activité humaine, c'est l'usage des hydrocarbures fossiles et du charbon qui demeurent au premier rang des sources de contamination de l'environnement. -traction et la combustion de produits pétroliers s'accompagnent d'innombrables pollutions : es noires, raffinage qui salissent les eaux continentales, de même que les vidanges "sauvages" autres usages dispersifs des hydrocarbures. Surcroît, leur combustion libère dans l'atmosphère diverse polluante gazeuse (gaz carbonique, oxyde de carbone, de soufre, d'azote, hydrocarbures imbrûlés, etc.).

La pollution atmosphérique signifie donc la présence indésirable d'impuretés ou l'élévation normale" de la proportion de certains constituants de l'atmosphère.

#### **3-2) Conséquence de la pollution atmosphérique sur notre planète**

Les indicateurs GEO, qui présentent un aperçu de l'évolution de la gestion de notre habitat méfaire, corroborent deux conclusions importantes : la croissance des émissions de gaz à effet de Te engendre des changements à l'écosystème, tels que l'accélération de la perte en épaisseur des aciers, et l'exploitation accrue des ressources halieutiques entraînant une pénurie certaine.

### **3-3) La destruction de l'ozone atmosphérique**

Cette fine couche (3nun environ) agit comme un filtre en absorbant le rayonnement ultraviolet aire nuisible aux êtres vivants (UV-B). Or, depuis la fin des années soixante-dix elle est attaquée 7 les CFC et les halons, ceci dans la plupart des régions de la planète (Saut les régions tropicales).

#### **3-4) Le réchauffement de la planète**

Les changements climatiques affecteront certainement la production alimentaire. Bien que l'impact net mondial soit difficile à prédire, on prévoit que de nombreux pays en voie de développement dans des zones tropicales pourraient subir des difficultés climatiques supplémentaires et la pluviosité pourrait varier davantage.

La mitigation des changements climatiques est nécessaire pour éviter les impacts négatifs sur la production mondiale de nourriture, mais des mesures d'adaptation sont également essentielles, puisqu'un certain degré de changement climatique est inévitable. Une « dévolution verte au niveau planétaire », centrée sur des technologies agricoles et des cultures mieux adaptées à des conditions environnementales en évolution, pourrait aider à mitiger les impacts négatifs.

#### **3-5) Conséquence de la pollution atmosphérique sur les espèces vivantes**

Les polluants rejetés dans l'atmosphère vont induire une multitude d'effets néfastes non seulement sur les espèces vivantes exposées, homme inclus, mais également sur L'ensemble des écosystèmes et même à l'échelle globale en perturbant les grands cycles biogéochimiques. La pollution atmosphérique pourrait être à l'origine de 2,4 millions de décès prématurés par année.

#### **3-6) Les conséquences du dioxyde de soufre ou l'anhydride sulfureux (SO2) sur la santé**

C'est un irritant respiratoire qui agit en synergie avec les particules et se retrouve davantage dans les zones industrielles. C'est te polluant dont l'impact sur l'ensemble des êtres vivants est de loin le plus préoccupant. En effet, il provoque à court terme un accroissement de la morbidité (nombre de personnes souffrant d'une maladie donnée pendant un temps donné dans une population) respiratoire voire à plus long terme, des risques de bronchite chronique.

### **3-7) Les conséquences du monoxyde de carbone (CO) sur la sauté**

A forte dose, il agit sur l'hémoglobine qui ne fixe plus l'oxygène et peut engendrer des lésions du système nerveux et des troubles cardio-vasculaires. En effet, une asphyxie générale de l'organisme, et plus particulièrement du cerveau peut survenir, ce qui conduirait à une grande fatigue, des céphalées, des dépressions et des complications neuropsychiques.

Voici ci-dessous un schéma qui résume les conséquences de la pollution atmosphérique sur environnement et sur les êtres vivants.

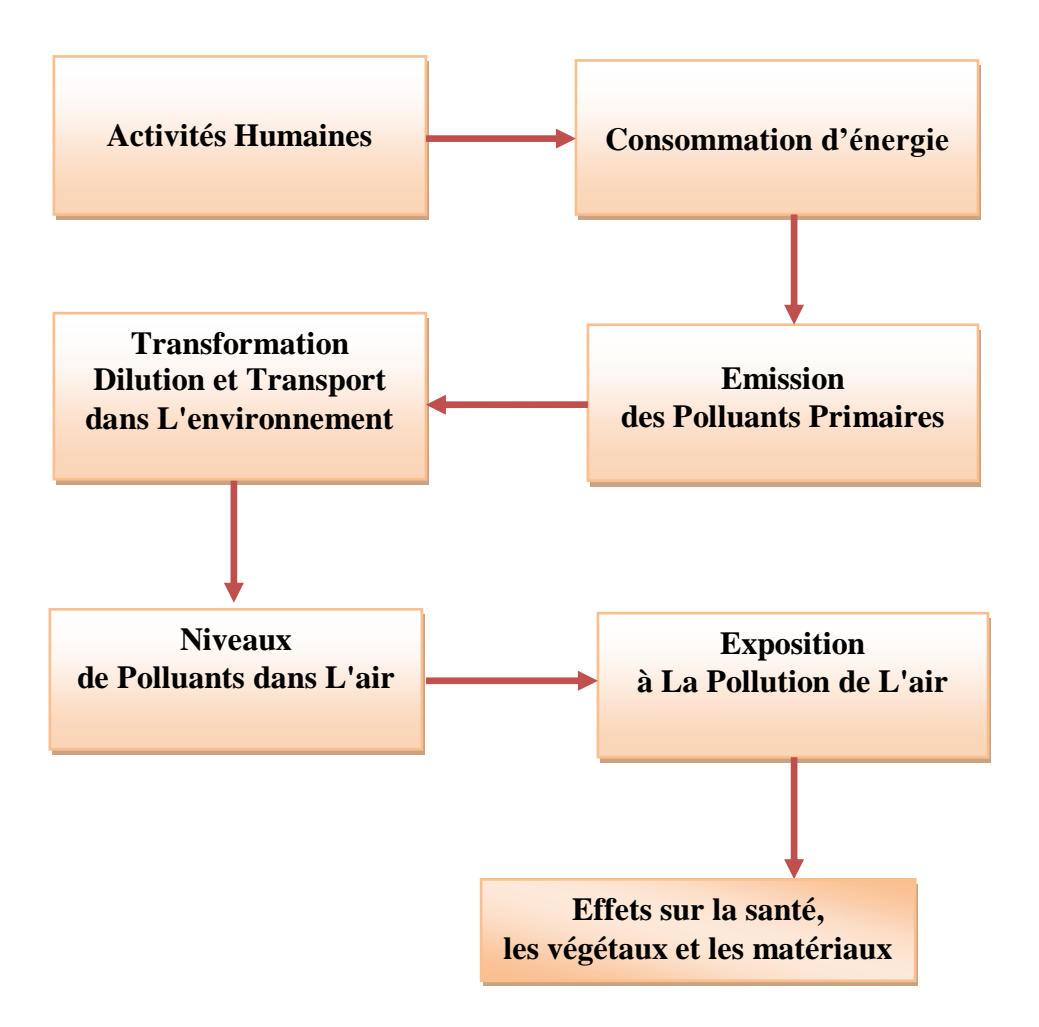

**Figure-1-** les effets de la pollution sur la terre et ses êtres vivants

#### **3-8) La surveillance de la qualité de l'air**

La qualité de l'air est contrôlée plusieurs fois par jour dans les grandes agglomérations de plus de 100000 habitants. Les concentrations de quatre polluants sont surveillées en l'occurrence : le dioxyde de soufre  $(SO_2)$ , le dioxyde d'azote (  $NO_2$ ), l'ozone  $(O_3)$  et les particules en suspension.

La qualité de l'air est définie par un indice appelé indice *ATMO ,* ce dernier varie sur une échelle allant de 1 (très bonne qualité dé l'air) à 10 (très mauvaise qualité de l'air).

Il existe deux niveaux d'urgence, le premier niveau dit « d'information et de recommandation », il faut prévenir la population. Le second niveau, dit «d'alerte », il permet de réduire les activités humaines responsables de cette pollution (limitations de vitesse sur les autoroutes et réduction du trafic routier, ralentissement ou arrêt des industries polluantes).

### **4) Les solutions apportées par les producteurs d'électricité pour réduire la pollution 4-1) L'évacuation contrôlée des fumées**

Les fumées de combustion passent par des dépoussiéreurs électrostatiques qui retiennent la totalité des cendres volantes, puis sont évacuées par des cheminées de grande hauteur allant qu'à 240 mètres. Ces fumées comprennent des oxydes de soufre *{SO2)* et d'azote *(NOx)* dont il faut limiter les rejets dans l'atmosphère. Pour protéger l'environnement, les entreprises de production de l'énergie électrique installent progressivement des installations de désulfuration et dénitrification sur les centrales à flamme qui limitent les rejets bien en dessous des normes internationales.

#### **4-2) La dénitrification des fumées**

La dénitrification réduit les oxydes d'azote contenus dans les fumées avant leur rejet à la cheminée. une première méthode consiste à limiter la quantité d'air amenée au,\s pour abaisser la température de la flamme et ainsi diminuer la formation d'oxydes d'azote. Pour changer les éditions combustion, il est nécessaire de remplacer les brûleurs existants par de nouveaux brûleurs, pelés « bas *NO<sup>x</sup> ».* Une autre méthode, le *SCR* (Sélective Catalytic Réduction), consiste à capter les oxydes d'azote par de l'ammoniac, en présence d'un catalyseur. Ceux-ci se transforment alors en azote et en vapeur d'eau.

#### **4-3) Le développement des énergies renouvelables dites « propres »**

Le soleil ayant une espérance de vie de plus de 4 milliards d'années, les énergies directement à l'énergie solaire sont considérées comme inépuisables : rayonnement solaire, énergie du vent, eau vive, de l'eau de nier... Actuellement difficiles à capter de manière efficace, elles restent le d espoir du futur.

Les bénéfices liés au développement des énergies renouvelables sont de types énergétiques, économiques, sociaux, environnementaux. Elles sont nécessaires pour prendre le relais des énergies iles. Les nouvelles technologies apportent des opportunités pour l'emploi, pour la création de nouvelle et petite industries, pour un développement humain.

Les énergies renouvelables sont une des solutions pour la protection de la vie sur terre

#### **5) ECOULEMENT STATIQUE DES CHARGES**

L'un des états les plus importants d'un réseau électrique est son mode d'opération en régime permanent. Afin d'obtenir des informations sur ces points d'opération et d'être en mesure de les gérer pour des raisons de sécurité, de fiabilité ou d'économie, on introduit dans ce chapitre le concept général de la modélisation des systèmes électriques en traitant deux champs:

- l'écoulement statique des charges ou de puissance
- l'écoulement optimal des charges.

Les calculs d'écoulement statique des charges fournissent les écoulements de puissance et les profils de tensions (amplitude et phase) reliés aux conditions d'opération des barres (nœuds) et des lignes du système en régime permanent. A chaque barre du réseau sont associés quatre paramètres: puissances active et réactive, l'amplitude et la phase de tension.

Les considérations premières pour le développement d'un programme d'ordinateur sont :

- la formulation d'une description mathématique du problème
- l'utilisation d'une méthode numérique de solution.

La formulation mathématique (modélisation) résulte en un groupe d'équations non linéaires reliant les variables aux éléments d'une matrice caractérisant la physique du système. Ces équations sont établies en utilisant les relations de nœud ou de boucle. Leurs coefficients dépendent de la sélection du courant ou de la tension comme variable de base, alors une matrice d'admittances ou d'impédances est utilisée.

La solution du système d'équations décrivant le modèle est basée sur une méthode numérique itérative à cause de leurs non linéarités. Elle doit satisfaire les lois de Kirchoff dont l'une ou l'autre est utilisée comme test de convergence. Les contraintes introduites dans la solution sont les limites physiques des génératrices et les tolérances permises sur les amplitudes et les phases des tensions de barre du réseau. Différentes techniques de solution sont développées afin de faire ressortir la particularité de la formulation. Ce sont:

- la méthode de Gauss
- la méthode de Gauss-Seidel
- la méthode de Newton-Raphson

### **6) PRINCIPE DE FONCTIONNEMENT D'UN RESEAU ELECTRIQUE**

Le rôle essentiel d'un réseau électrique est de pourvoir les puissances actives et réactives demandées par les équipements variés qui y sont connectés. Les points de production et de consommation sont reliés entre eux par des lignes de transmission.

La continuité d'un système exige des investissements humains et financiers importants afin de répondre aux exigences suivantes :

- Assurer au client la puissance dont il a besoin
- Fournir une tension stable
- Fournir une fréquence stable
- Fournir l'énergie à un prix acceptable
- Maintenir des normes de sécurité
- Veiller à la protection de l'environnement

La réalisation des quatre premiers points est assurée par le réglage des réseaux. En effet l'énergie électrique n'étant pas stockable pratiquement, la puissance des générateurs doit à chaque instant être exactement adaptée à la consommation, de sorte que, devant toute variation de la consommation, les générateurs doivent réagirent afin de maintenir cet équilibre. Les conditions de cette adaptation permanente se présentent de façons différentes, il s'agit de compenser de faibles écarts ou les variations importantes de la consommation.

On adjoint un régulateur de vitesse qui consiste à ne pas laisser la fréquence s'écarte trop loin de la valeur de consigne, en adaptant le plus rapidement possible la puissance produite à la puissance demandée (Réglage primaire, Réglage secondaire, Réglage tertiaire).

### **7) FORMULATION DU PROBLEME**

La gestion optimale des productions actives et réactives est une fonction de plus en plus importante des centres de conduite des réseaux, dans le but d'accroitre la sécurité d'alimentation et dans d'exploiter judicieusement les ressources existantes en minimisant les coûts de production et les pertes.

Pour assumer pleinement cette tâche, il est important de bien définir les objectifs qui serviront de critères d'optimisation. On peut dégager les buts suivants :

- Proposer un programme de production qui respecte toutes les contraintes de courants de branche et de tensions, dans un but de sécurité avant toute autre recherche de gain économique (analyse de sécurité) ;
- Minimiser le coût de productions actives et réactives incluant les pertes dans le réseau (dispatching économique) ;
- Réajuster les programmes de production lors de défaillance d'un ou plusieurs éléments du réseau (groupe, ligne ou transformateur), afin de ramener le réseau de l'état d'alerte à l'état sain.

Les objectifs précités peuvent être formulés tels quels pour résoudre les problèmes de planification, soit :

- Retarder le renforcement du réseau par une répartition judicieuse des puissances transitées ;
- Retarder l'investissement de nouveaux moyens de production ;
- Le cas échéant, minimiser le coût des renforcements et des nouveaux moyens de production.

La recherche d'un programme de production qui respecte toutes les contraintes suivant diverses contingences et qui accroit de ce fait la sécurité d'alimentation est sans doute

l'objectif primordial. En effet, le coût des conséquences économiques en cas de défaillance est beaucoup plus élevé que le cout de production.

La minimisation du coût de la production active est un problème qui intéresse particulièrement les réseaux à prédominance thermique.

Les courbes donnant le coût de production de chaque centrale en fonction de la puissance qu'il débite ont été déterminées expérimentalement.

La formation analytique des courbes donnant le coût de production de chaque centrale en fonction de la puissance courbes est celle d'un polynôme de degré « n » et qui s'écrit Sous la forme suivante :

$$
C(P_G) = a_0 + a_1 P_G + a_2 P_G^2 + \dots + a_n P_G^n \tag{1}
$$

Dans la pratique, la fonction coût se présente sous forme d'un polynôme du deuxième degré :

$$
C(P_G) = a_0 + a_1 P_G + a_2 P_G^2 \tag{2}
$$

Les coefficients de ce polynôme sont calculés par les méthodes d'interpolation de Lagrange, Newton,…etc.)

La fonction du coût totale de production de l'énergie électrique exprimée en dinars par heure est donnée par l'expression suivante :

$$
F = \sum_{i=1}^{NG} C_i (P_{Gi}) \tag{3}
$$

Les puissances actives doivent être choisies de telle sorte à minimiser la fonction coût de production totale en tenant compte de certaines contraintes.

Le problème peut être posé de la manière suivante :

$$
\text{Minimiser} \qquad \sum_{i=1}^{NG} C_i (P_{Gi}) \tag{4}
$$

Sous les contraintes :

$$
\sum_{i=1}^{NG} P_{Gi} - \sum_{j=1}^{NC} P_{Chj} - P_L = 0
$$
\n(5)

$$
P_{Gi}^{\min} \leq P_{Gi} \leq P_{Gi}^{\max} \tag{6}
$$

Où :

*NG* : nombre total de nœud producteur ;

*NC* : nombre total de nœud consommateurs ;

*Gi P* : puissance active générée au nœud i ;

*PChj* : puissance active consommée au nœud j ;

- $P_{Gi}^{\max}$ : puissance active maximale générée au nœud i ;
- $P_{Gi}^{min}$ : puissance active minimale générée au nœud i ;

*P<sup>L</sup>* : les pertes totales actives dans la ligne.

### **La fonction de l'émission de gaz :**

$$
Min\left[E(P_{Gi}) = \sum_{i=1}^{NG} E_N(P_{Gi})\right]
$$
\n(7)

$$
E(P_{Gi}) = d_i P_{Gi}^2 + e_i P_{Gi} + f_i
$$
\n
$$
O_i^2
$$
\n
$$
O_i^2
$$
\n
$$
O_i^2
$$
\n
$$
O_i^2
$$
\n
$$
O_i^2
$$
\n
$$
O_i^2
$$
\n
$$
O_i^2
$$
\n
$$
O_i^2
$$
\n
$$
O_i^2
$$
\n
$$
O_i^2
$$
\n
$$
O_i^2
$$
\n
$$
O_i^2
$$
\n
$$
O_i^2
$$
\n
$$
O_i^2
$$
\n
$$
O_i^2
$$
\n
$$
O_i^2
$$
\n
$$
O_i^2
$$
\n
$$
O_i^2
$$
\n
$$
O_i^2
$$
\n
$$
O_i^2
$$
\n
$$
O_i^2
$$
\n
$$
O_i^2
$$
\n
$$
O_i^2
$$
\n
$$
O_i^2
$$
\n
$$
O_i^2
$$
\n
$$
O_i^2
$$
\n
$$
O_i^2
$$
\n
$$
O_i^2
$$
\n
$$
O_i^2
$$
\n
$$
O_i^2
$$
\n
$$
O_i^2
$$
\n
$$
O_i^2
$$
\n
$$
O_i^2
$$
\n
$$
O_i^2
$$
\n
$$
O_i^2
$$
\n
$$
O_i^2
$$
\n
$$
O_i^2
$$
\n
$$
O_i^2
$$
\n
$$
O_i^2
$$
\n
$$
O_i^2
$$
\n
$$
O_i^2
$$
\n
$$
O_i^2
$$
\n
$$
O_i^2
$$
\n
$$
O_i^2
$$
\n
$$
O_i^2
$$
\n
$$
O_i^2
$$
\n
$$
O_i^2
$$
\n
$$
O_i^2
$$
\n
$$
O_i^2
$$
\n
$$
O_i^2
$$
\n
$$
O_i^2
$$
\n
$$
O_i^2
$$
\n $$ 

Où

 $\downarrow E(P_{Gi})$ : la fonction de l'émission de gaz au nœud i en (Kg/ hr);

 $\ddot{}$ 

 $d_i$ ,  $e_i$ ,  $f_i$  : Coefficients de la fonction d'émission de gaz au nœud i ;

### **La fonction objective totale:**

La fonction totale est définie par:

$$
Min[\sum_{i=1}^{NG} C_i(P_{Gi}), \sum_{i=1}^{NG} E_i(P_{Gi})]
$$
\n(9)

Le facteur de pénalité au nœud i « Hi » de cette fonction est défini comme le rapport entre le coût de combustible et émission de gaz:

$$
H_i = \frac{F(P_{Gi})}{E(P_{Gi})}
$$
\n<sup>(10)</sup>

### **8) ANALYSE DE L'ECOULEMENT DES PUISSANCES**

Le calcul de l'écoulement de puissances dit aussi calcul de la répartition des charges (load flow) permet de déterminer :

- $\checkmark$  Les tensions complexes aux niveaux des différents nœuds ;
- $\checkmark$  Les puissances transitées d'un nœud à un autre ;
- $\checkmark$  Les puissances injectées à chaque nœud ;
- $\checkmark$  Les pertes actives et réactives dans le réseau électrique.

Pour résoudre le problème de l'écoulement de puissances, il existe deux méthodes, l'une dite des mailles, l'autre dite des nœuds. Cette dernière méthode est préférable car elle prend en considération la matrice admittance [Y], qui est une matrice creuse, de même elle est facile à introduire les données du problème.

Le développement de l'outil informatique a permis d'élaborer plusieurs méthodes, on peut citer les méthodes de Gauss Seidel et de Newton -Raphson.

### **9) LES METHODES D'OPTIMISATION**

#### **9-1) INTRODUCTION**

L'optimisation est un ensemble de techniques permettant de trouver les variables qui rendent optimale une fonction de réponse, appelée « fonction objectif ». Sur le plan mathématique, cela correspond à la recherche des extrémums de fonctions à une ou plusieurs variables. Dans le domaine des sciences appliquées, il s'agit en général de trouver l'optimum de la réponse d'opérations industrielles ou d'expériences de laboratoire.

Les méthodes d'optimisations les plus courantes, sont les méthodes de programmation linéaire et les méthodes de programmation non linéaire.

La méthode de programmation non linéaire a été la première méthode à connaître un essor remarquable depuis la seconde guerre mondiale attirant l'attention des chercheurs ; les solutions qu'elles offrent couvrent un large champ d'application.

Dans les années quatre vingt, d'autres méthodes ont été fréquemment utilisées citons :

- Des méthodes de programmations successives
- Des méthodes de lagrangien augmenté
- Des méthodes de programmation quadratique, mentionnons les méthodes de **Newton** et quasi-**Newton**

### **9-2) PROGRAMMATION NON LINEAIRE SANS CONTRAINTES**

### **9-2-1/ METHODE DE GRADIENT**

Elle repose sur les démarches suivantes :

On part d'un point  $x^0$  et on calcul le gradient  $\nabla f(x^0)$  en  $x^0$ , comme  $\nabla f(x^0)$  indique la direction de plus grande augmentation de  $f$ , on se déplace d'une quantité  $\lambda_0$  dans la direction opposée au gradient, et on définit le point :

$$
x^{1} = x^{0} - \lambda_0 \frac{\nabla f(x^{0})}{\left\| \nabla f(x^{0}) \right\|} \tag{7}
$$

La procédure est répétée et engendre les points  $x^0, x^1, \ldots, x^k$  suivant la relation :

$$
x^{k+1} = x^k - \lambda_k \frac{\nabla f(x^k)}{\|\nabla f(x^k)\|} \tag{8}
$$

Où :  $\lambda_{k}$  > 0

### **9-2-2/ METHODE DE GRADIENT CONJUGUE**

On suppose ici que la fonction à minimiser est quadratique de la forme suivante :

$$
q(x) = \frac{1}{2}x^T A x + b^T x + c \tag{9}
$$

Où:

A: une matrice n × n définis positive et symétrique;

b : un vecteur de n élément ;

c : une constante.

L'idée de la méthode est de construire progressivement les directions  $d_0, d_1, \dots, d_k$  par rapport à la matrice A. à chaque étape k la direction  $d_k$  est obtenue par combinaison linéaire du gradient  $-\nabla q(x^k)$  en  $x^k$  , et des directions précédentes  $d_0$ , $d_1$ ,..., $d_{k-1}$ .

En notons  $g_k = \nabla q(x^k)$  $g_k = \nabla q(x^k)$  le gradient de la fonction q en  $x^k$ , l'algorithme de résolution de la méthode prend la forme suivante :

### *Algorithme de résolution*

Etape1:

Soit  $x^0$  le point de départ,  $g_0 = \nabla q(x^0) = Ax^0 + b$  $\overline{\nabla}q(x^0)$ 

Poser 
$$
d_0 = -g_0
$$
,  $k=0$ 

Etape2 :

A l'itération k, on est au point *k x*

$$
\begin{aligned}\n\text{Definition } x^{k+1} = x^k + \lambda_k \cdot d_k \\
\text{Avec } \lambda_k = \frac{g_k \cdot d_k}{d_k \cdot d_k} \\
\text{Puis } d_{k+1} = -g_{k+1} + \beta_k d_k \\
\text{Avec } \beta_k = \frac{g_k A \cdot d_k}{d_k \cdot A \cdot d_k}\n\end{aligned}
$$

Etape3 :

Test d'arrêt sinon aller à l'étape 2.

### **9-2-3/ METHODE DE NEWTON**

Cette méthode consiste à remplacer la fonction  $f$  par son approximation quadratique au voisinage du point  $x^k$ .

$$
q(x) = f(x^{k}) + \nabla f^{T}(x^{k})(x - x^{k}) + \frac{1}{2}(x - x^{k})^{T} \nabla^{2} f(x^{k})(x - x^{k})
$$
\n(10)

On prend  $x^{k+1}$  comme le point minimum de  $q(x)$ , on supposant que la fonction f est deux fois continûment différentiable.

$$
q(x^{k+1}) = f(x^k) + \nabla f^T(x^k)(x^{k+1} - x^k) + \frac{1}{2}(x^{k+1} - x^k)^T \nabla^2 f(x^k)(x^{k+1} - x^k)
$$
\n(11)

On suppose que la fonction f admet un minimum unique  $x^{k+1}$ , (si  $\nabla^2 f(x^k)$ ) est une matrice définie positive) défini par :

 $\nabla q(x^{k+1}) = 0$ , ce qui conduit au système linéaire suivant :

$$
\nabla f(x^k) = -\nabla^2 f(x^k)(x^{k+1} - x^k) \tag{12}
$$

D'où la formule itérative :

$$
x^{k+1} = x^k - [\nabla^2 f(x^k)]^{-1} \nabla f(x^k)
$$
\n(13)

Lorsqu'on veut appliquer cette méthode sur une fonction quelconque, ils apparaissent des difficultés dus essentiellement au fait qu'elle ne possède pas de propriété de convergence globale, pour remédier à ces difficultés, il faut introduire des modifications, on peut agir par exemple sur le pas de déplacement en utilisant la formule itérative du type :

$$
x^{k+1} = x^k - \lambda_k [\nabla^2 f(x^k)]^{-1} \nabla f(x^k)
$$
\n(14)

Où :  $\lambda_k$  est un scalaire choisi de façon à ce que la norme  $x^{k+1} - x^k$  ne soit pas trop grande. On peut aussi le choisir de façon à ce que  $x^{k+1}$  minimise  $g(\lambda) = f(x^k + \lambda d_k)$  $g(\lambda) = f(x^k + \lambda d)$  dans la direction :

$$
d_k = -[\nabla^2 f(x^k)]^{-1} \nabla f(x^k) \tag{15}
$$

### **9-2-4/METHODE DE QUASI-NEWTON**

Le principe de la méthode consiste à généraliser la fonction itérative de newton.

$$
x^{k+1} = x^k - \lambda_k [\nabla^2 f(x^k)]^{-1} \nabla f(x^k)
$$
\n(16)

La limitation importante de la méthode de newton consiste dans la restriction :  $\nabla^2 f$  définie positive.

Cette méthode consiste à remplacer  $[\nabla^2 f(x^k)]^{-1}$  par une matrice  $H_k$  définie positive donnant la direction de déplacement à partir du gradient  $\nabla f(x^k)$ , d'où une formule itérative du type :

$$
x^{k+1} = x^k - \lambda_k H_k \nabla f(x^k) \tag{17}
$$

 $\lambda_k$ : est choisi de façon à minimiser  $g(\lambda) = f(x^k + \lambda d_k)$  $g(\lambda) = f(x^k + \lambda \cdot d)$  dans la direction  $d = -H, \nabla f(x^k)$  $d_k = -H_k \nabla f(x^k)$ .

Il existe beaucoup de variantes dans le choix de la formule de mise à jour de la matrice *k H* . La formule de correction qui permet d'obtenir la matrice  $H_{\binom{k+1}{k}}$ , à partir de la matrice  $H_{\binom{k}{k}}$ utilise les nouvelles informations obtenues lors de l'étape *k* de l'algorithme.

$$
H_{k+1}[\nabla f(x^{k+1}) - \nabla f(x^k)] = x^{k+1} - x^k
$$
\n(18)

Avec:

$$
\begin{cases} \delta_k = x^{k+1} - x^k \\ \gamma_k = \nabla f(x^{k+1}) - \nabla f(x^k) \end{cases} \tag{19}
$$

$$
H_{k+1} = H_k + \frac{(\delta_k - H_k \cdot \gamma_k)(\delta_k - H_k \cdot \gamma_k)^T}{\gamma_k^T (\delta_k - H_k \cdot \gamma_k)}\tag{20}
$$

### **9-2-5/ ALGORITHME DE DAVIDON-FLETCHER-POWEL (D.F.P)**

Cet algorithme utilise la formule de correction suivante:

$$
H_{k+1} = H_k + \frac{\delta_k \cdot \delta_k^T}{\delta_k^T \cdot \gamma_k} - \frac{H_k \cdot \gamma_k \cdot \gamma_k^T \cdot H_k}{\gamma_k^T \cdot H_k \cdot \gamma_k}
$$
(21)

Où : le point  $x^{k+1}$  est obtenu de  $x^k$  par déplacement dans la direction  $d_x = -H_x \nabla f(x^k)$  $d_k = -H_k \nabla f(x)$ 

Etape1:

0 *x* point de départ. Choisir 0 *H* définie positive quelconque (par exemple la matrice unité) *k*=0

Etape2:

A l'itération *k*, déterminer la direction de déplacement

$$
d_{k} = -H_{k}.\nabla f(x^{k})
$$

Déterminer  $x^{k+1}$  comme le minimum de  $f(x^k + \theta d_k)$  $f(x^k + \theta d)$  pour  $\theta \ge 0$ 

Calculate 
$$
\delta_k = x^{k+1} - x^k
$$
, et  $\gamma_k = \nabla f(x^{k+1}) - \nabla f(x^k)$ .

$$
\text{Puis} \quad H_{k+1} = H_k + \frac{\delta_k \cdot \delta_k^T}{\delta_k^T \cdot \gamma_k} - \frac{H_k \cdot \gamma_k \cdot \gamma_k^T \cdot H_k}{\gamma_k^T \cdot H_k \cdot \gamma_k}
$$

Etape3:

Test d'arrêt ou retour à l'étape2.

### **9-2-6/ ALGORITHME DE BROYDON-FLETCHER-GOLDFARD-SHANNO (B.F.G.S)**

Cet algorithme utilisé, pour construire une approximation de l'inverse du hessien, une formule de correction directement dérivée de la formule (21) .

$$
H_{k+1} = H_k + \frac{\gamma_k \cdot \gamma_k^T}{\gamma_k^T \cdot \delta_k} - \frac{H_k^T \cdot H_k}{\delta_k^T \cdot H_k \cdot \delta_k}
$$
(22)

L'algorithme de B.F.G.S se déduit alors directement de l'algorithme de D.F.P.

### **9-3) PROGRAMMATION LINEAIRE**

La programmation linéaire à pour but d'optimiser une fonction linéaire de plusieurs variables. Ces derniers étant liés par ailleurs par un certain nombre de contraintes. C'est une branche très importante de la recherche opérationnelle, il existe des algorithmes évolués permettant de résoudre des problèmes à un grand nombre de variables comme la méthode de simplexe.

### **10) OPTIMISATION PAR METAHEURISTIQUES**

Les métaheuristiques constituent une classe de méthodes approchées adaptables à un très grand nombre de problèmes combinatoires et de problèmes d'affectations sans contraintes. Elles ont relevée leur grande efficacité pour fournir des solutions approchées de bonne qualité pour une grande taille, c'est pour quoi l'étude de ces méthodes est actuellement en plein développement.

On peut faire la différence entre les métaheuristiques qui s'inspirent de **phénomènes naturels**  comme par exemple la recherche tabou, et celles qui s'inspirent de **phénomènes ou la théorie de l'évolution** comme les Algorithmes Génétiques et les algorithmes des fourmis.

Une telle classification ne semble cependant pas très utile et est parfois difficile à réaliser. En effet, il existe de nombreuses métaheuristiques récentes qu'il est difficile de classer dans l'une des 2 catégories. Certains se demanderont par exemple si l'utilisation d'une mémoire dans la méthode Tabou n'est pas directement inspirée de la nature.

Une autre façon de classifier les métaheuristiques est de distinguer celles qui travaillent avec une **population de solutions** de celles qui ne manipulent qu'une seule solution à la fois. Les méthodes qui tentent itérativement d'améliorer une solution sont appelées **méthodes de recherche locale** ou **méthodes de trajectoire**. La méthode Tabou, le Recuit Simulé et la Recherche à Voisinages Variables sont des exemples typiques de méthodes de trajectoire. Ces méthodes construisent une trajectoire dans l'espace des solutions en tentant de se diriger vers des solutions optimales. L'exemple le plus connu de méthode qui travaille avec une population de solutions est l'algorithme génétique.

On appelle méthode (ou recherche) locale celle qui converge vers un minimum local. Les recherches locales partent usuellement d'un point initial  $x_0$  avec un pas initial. Ces paramètres vont conditionner la descente d'une des vallées de la fonction.

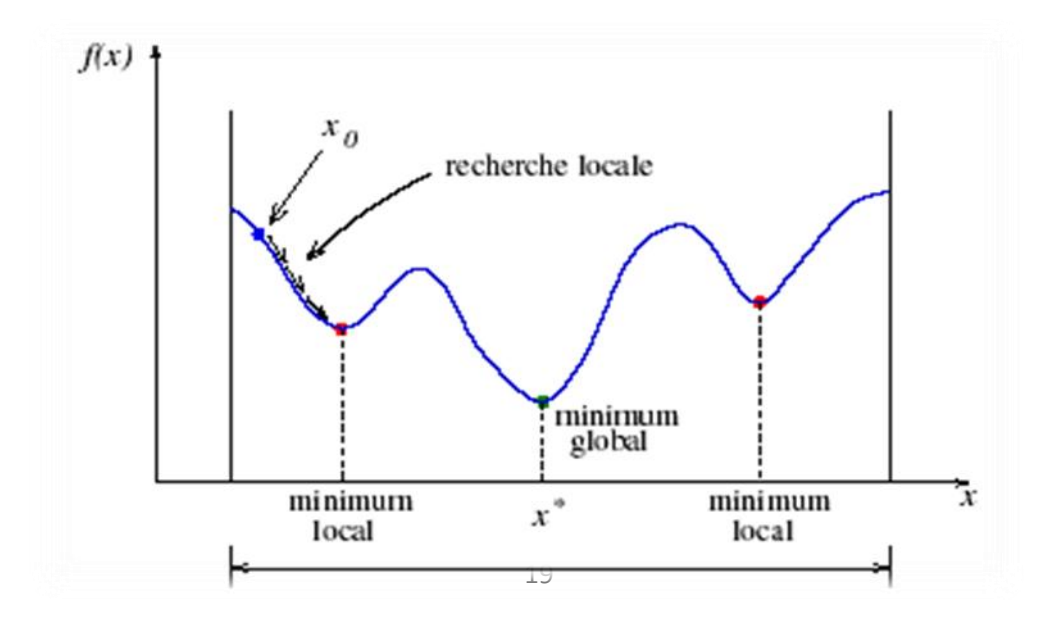

# **Logiciel Power World Version 17**

### **1) INTRODUCTION**

Il est difficile de visualiser le comportement d'un réseau d'énergie électrique, changement de conditions initiales ou paramètres, en utilisant des méthodes mathématiques. C'est pour cela que la conception d'un logiciel capable de résoudre les différents problèmes du réseau électrique est indispensable.

Parmi les logiciels qui sont utilisés par les compagnies d'électricité, nous avons jugé utile d'utiliser le logiciel Power World pour étudier le réseau électrique sous forme de plusieurs TP.

L'objet essentiel du Power World est de simuler une zone contrôlée dans un système de tension interconnectée selon une variation de charge pendant un intervalle de temps généralement 24h.

Le but de cette simulation est d'assurer l'équilibre entre la consommation et la production de l'énergie électrique à tout instant, avec un coût minimal, égal à la valeur programmée ou très proche d'elle.

Le Power World ne fonctionne que sous Windows et utilise le système d'affichage de ce dernier, il se base sur des fenêtres chacune à son rôle à effectuer dans les opérations de ce logiciel.

### **2) HISTORIQUE**

Les graines de Power World Simulator ont été plantés dans le début des années 1990, lorsque le professeur Thomas Overbye de l'Université de l'Illinois a vu la nécessité d'un meilleur outil pour aider les étudiants à comprendre le fonctionnement des systèmes électriques à grande échelle. Le logiciel de la journée s'est fortement appuyé sur des chiffres et des graphiques qui nécessitaient plus d'interprétation et d'explication. Manquante a été une expérience visuelle qui pourrait être facilement compris.

Power World Simulator (simulateur) est un logiciel de simulation du système électrique conçu dès le départ pour être hautement interactif et convivial. Simulateur a le pouvoir de l'analyse technique grave, mais il est aussi tellement interactif et graphique qui peut être utilisé pour expliquer le fonctionnement du système d'alimentation à un public non spécialisé. Avec la version 17, le Simulateur est plus puissant, plus visuelle et plus facile à utiliser.

Simulateur se compose d'un certain nombre de produits intégrés. à sa base est un moteur complet, robuste Puissance Débit solution capable de résoudre efficacement les systèmes de jusqu'à 100.000 autobus. Cela rend Simulator très utile comme un logiciel d'analyse des flux de puissance autonome.

Contrairement à d'autres paquets de flux de puissance disponibles dans le commerce, cependant, simulateur permet à l'utilisateur de visualiser le système grâce à l'utilisation de la couleur plein-animés schémas de oneline complet avec zoom et de panoramique capacité.

Modèles du système peuvent être soit modifiées à la volée ou construits à partir de zéro en utilisant toutes les fonctionnalités éditeur graphique de cas de simulation. Les lignes de transmission peuvent être commutés (ou arrière) du service, la nouvelle transmission ou de génération peuvent être ajoutés, et de nouvelles opérations peuvent être établies, le tout avec quelques clics de souris. Utilisation extensive de simulateur de graphisme et l'animation augmente considérablement la compréhension de l'utilisateur des caractéristiques du système, les problèmes et les contraintes, ainsi que la façon de les corriger.

### **3) LE POWER WORLD SIMULATOR CASE ÉDITEUR**

#### **Vue d'ensemble**

- Simulateur s'intègre parfaitement deux fonctions autrefois communément séparé du flux de puissance logiciel:
	- $\checkmark$  Système d'alimentation graphique éditeur de case
	- $\checkmark$  Paquet de puissance de débit avec beaucoup analyses connexes outils:
- Analyse d'urgence, pas de temps de simulation, de sensibilité, Analyse des pertes, de l'analyse des défauts, OPF, PVQV, ATC, SCOPF
- En outre, de stabilité transitoire et distribué informatique sont récemment devenus disponibles.

### **A) MANIPULATION**

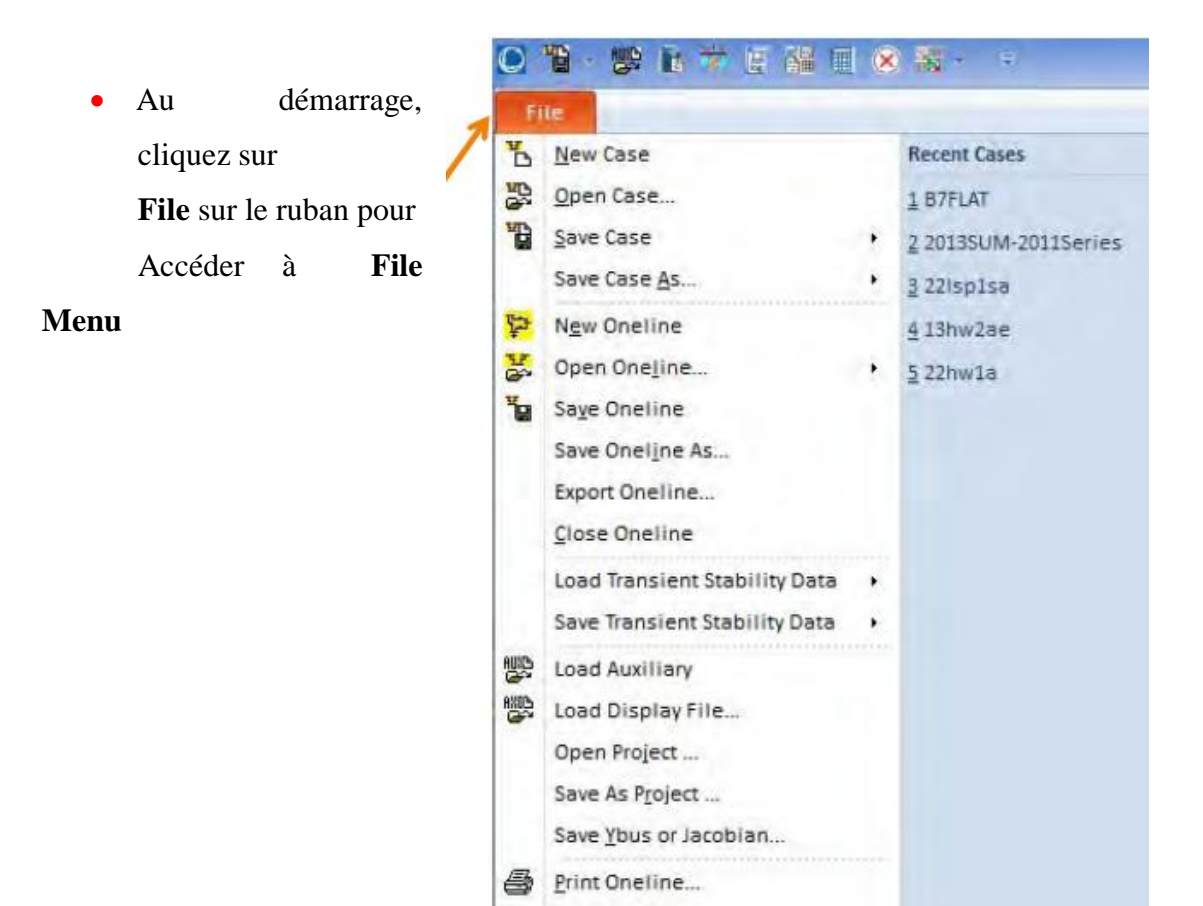

Printer Setup...

### **Interface de ruban :**

Les menus sont intégrés dans l'interface de ruban

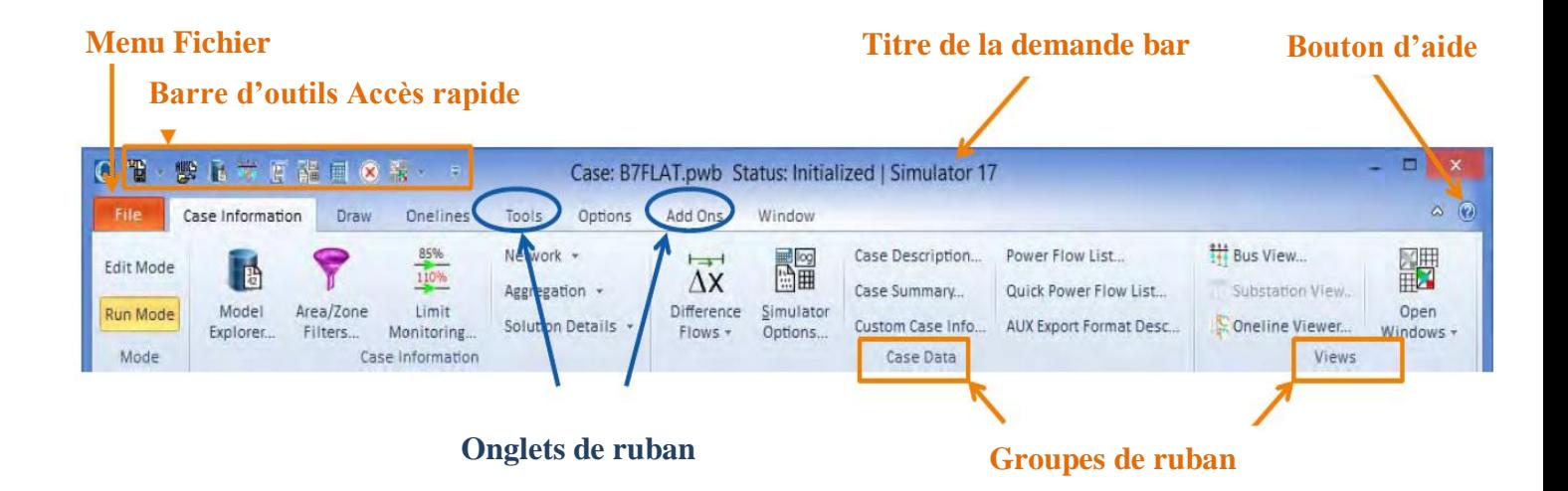

- Sélection d'un élément de menu à partir du ruban révèle un ensemble de touches spécifiques à une tâche
- Diapositive précédente montre le ruban Renseignements sur les dossiers languette modifier dans **Tools** l'onglet de ruban.

 $\overline{ }$ 

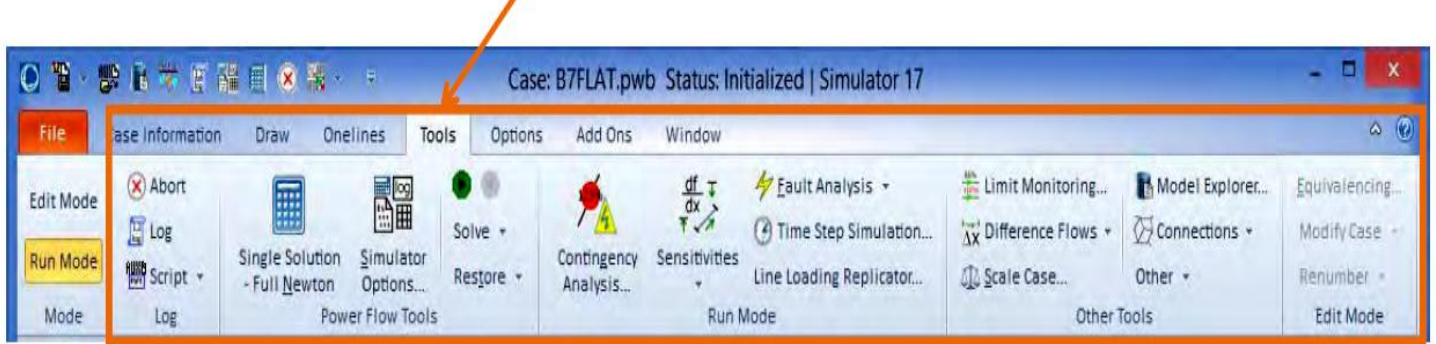

 L'interface est simplifiée en présentant seulement le bouton correspondant à l'élément de menu sélectionné.

### **Interface de ruban**

- boutons fréquemment utilisés, peuvent être ajoutés à la Barre d'accès rapide, qui est toujours visible
- Faites un clic droit sur le bouton pour ajouter, puis sélectionnez ajouter la Barre d'outils Accès rapide

7

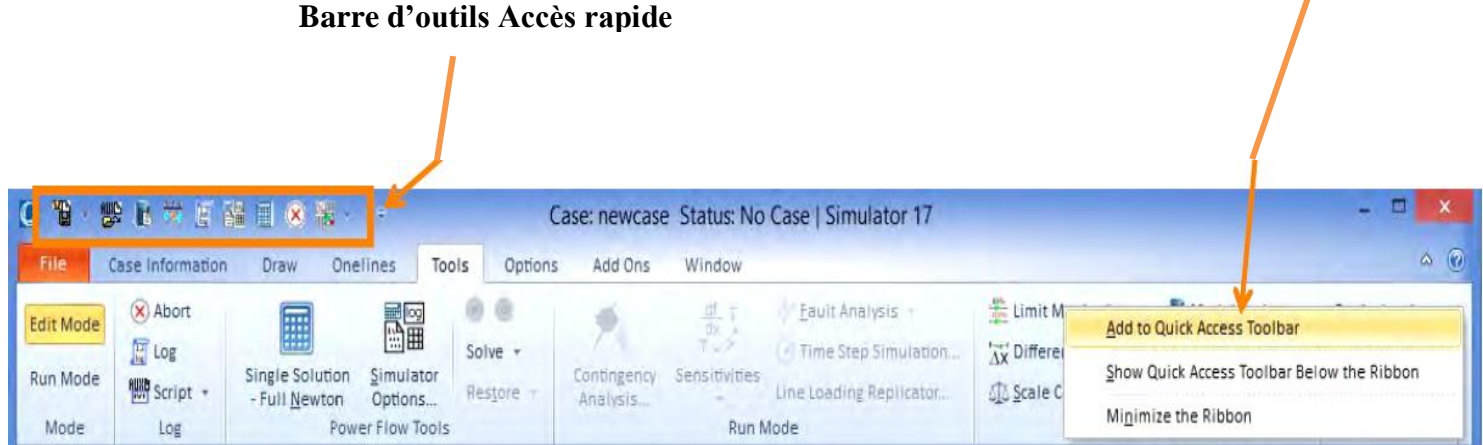

### **B) Modes de fonctionnement**

 Le système de flux de puissance est mis en œuvre en deux modes distincts de Simulator: \*Edit Mode.

\*ode Run.

### **\*Edit Mode :**

Tâches :- Créer de nouvelles cases d'écoulement de puissance.

-Modifier une case existante.

Compétences :-Les cases peuvent être modifiés graphiquement ou par texte.

### **\*Run Mode :**

- Tenez-vous flux de puissance seul
- Des outils d'analyse de la circulation du courant et des sensibilités :

-Analyse d'urgence ;

- -Pas de temps de simulation ;
- -Optimal Power Flow (OPF);
- -PV et QV Curve Tools (PVQV);
- -La capacité de transfert disponible (ATC) ;
- -Sécurité contrainte OPF (SCOPF).
- -Analyse de sensibilité.
- -Analyse des pertes.
- -Analyse des défauts ;
- -Stabilité transitoire.

#### **C) Optimal Power Flow (OPF)**

Simulateur OPF commence avec toutes les fonctionnalités du simulateur d'origine, mais ajoute un flux de puissance optimale (OPF). Simulateur OPF offre la possibilité d'être envoyé de manière optimale la production, dans une zone ou groupe de zones tout en appliquant en même temps les limites de la ligne de transmission et l'interface. Simulateur OPF peut alors calculer le coût marginal à fournir de l'électricité à un bus (coût marginal de localisation ou LMP), tout en tenant compte de la congestion du réseau de transport de compte.

### **La capacité de transfert disponible (ATC)**

La capacité de transfert disponible (ATC) vous permet de déterminer le transfert de MW possible entre les deux parties du système d'alimentation sans violer aucune limite. C'est le même calcul couramment effectuées par les gestionnaires de réseaux ou des opérateurs de marché. Simulateur ATC est complètement intégré avec le paquet de base du simulateur.

### **PV et QV Curve Tools (PVQV)**

PVQV est un simulateur pour analyser statiques marges de stabilité de la tension d'un système d'alimentation. L'information qu'il fournit peut aider l'analyste ou transmission planificateur de déterminer les moyens de renforcer le système de pouvoir contre le risque d'écroulement de tension. Simulateur PVQV fournit un outil complet d'analyse de la tension dans l'environnement facile à utiliser, visuel de Power World Simulator.

#### **Sécurité contrainte OPF (SCOPF)**

La fonction objective SCOPF utilise la fonction définie dans les paramètres OPF. Il existe deux fonctions objectives Simulator: Coût minimum et minimum de contrôle des changements. Coût minimum tente de minimiser la somme des coûts totaux de production dans des zones déterminées ou les zones de super. Minimum de changement de commande tente de minimiser la somme de la valeur absolue de la variation de la production dans les domaines spécifiés ou les zones supérieures.

#### **Edit Mode**

- Permet de créer un nouveau case ou modifier un existant case.
- Utilisez les boutons de ruban pour basculer entre les modes.
- Vous pouvez passer en Edit mode à n'importe quel temps au cours d'une simulation.
- Les outils et techniques de mode d'édition seront introduite par la création d'une nouvelle case de flux de puissance et en modifiant une case existante.

### **Draw :**

Le groupe de ruban individuelle Insertion continent des menus qui donnent accès aux boutons pour insérer des objets individuels « oneline » le schéma de « oneline ». Si vous construisez votre réseau (ou même poste, région, ou zone diagramme), il est beaucoup plus efficace d'utiliser (Insérer) un groupe rapide. Le groupe individuel d'insertion est indiqué cidessous.

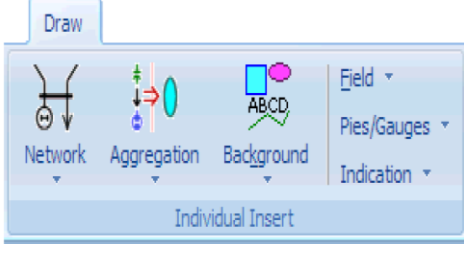

La figure ci-dessous présente les éléments constituants chaque partie de Draw :

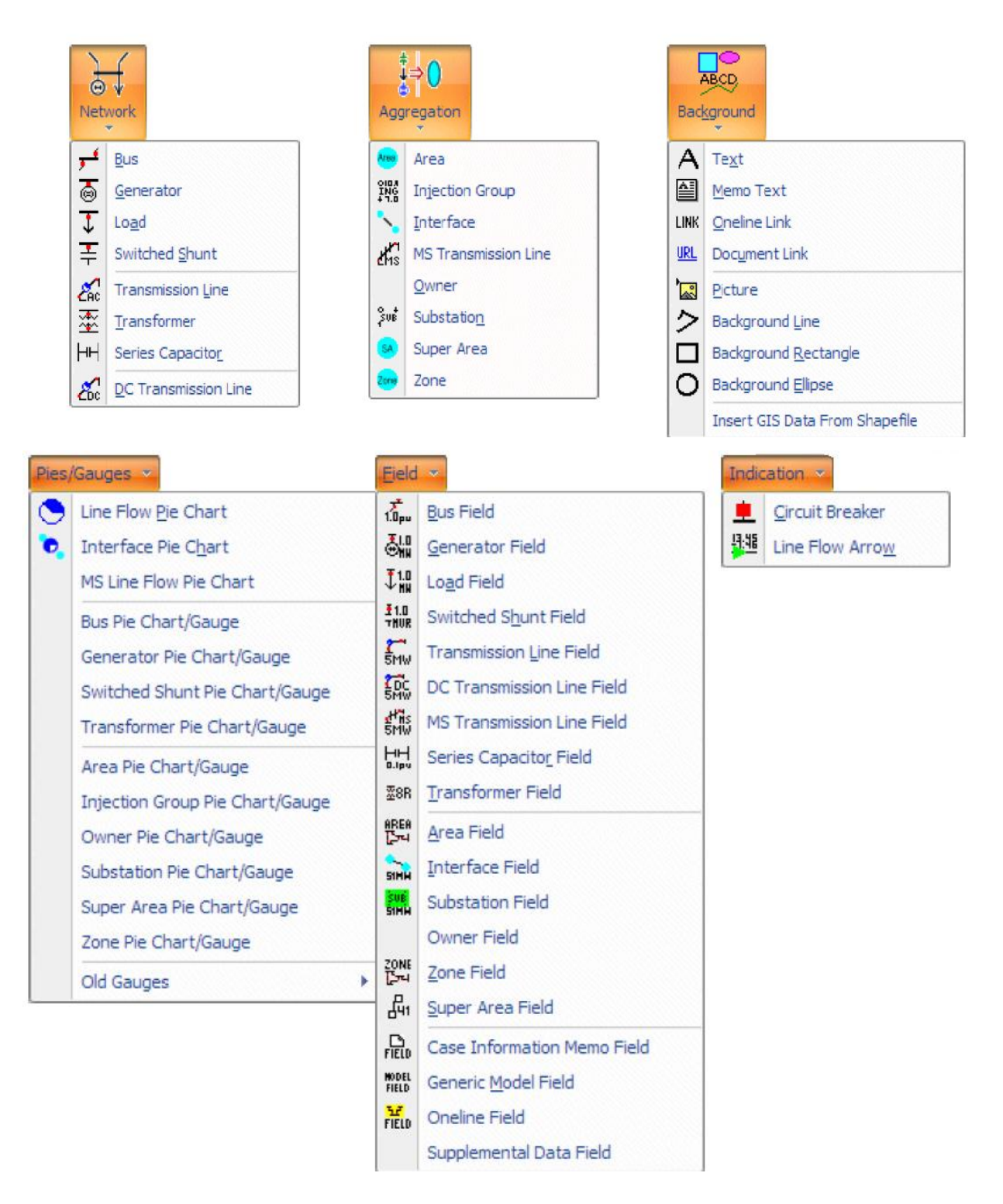

### **Menu Réseau (Network)**

Les objets de ce menu représentent les lignes de transmissions, les générateurs, les charges, les transformateurs…etc.

### **Menu Agrégation (Aggregation)**

Les objets de ce menu représentent les objets de modèle qui représentant une agrégation des autres objets de modèle telles que des interfaces ou des groupes d'injection.

### **Menu Contexte (Backround):**

Les objets de ce menu représente l'objet de texte.

### **Menu Tartes / Indicateurs** (**Pies/Gouges**)

Les objets de ce menu est de ramener les données de modèle qui existent dans l'explorateur de modèles.

### **Menu domaine (Field)**

Les objets de ce menu représentent les domaines qui pointent vers les données de modèle qui existent dans l'explorateur de modèles.

### **Menu Indication** (**Indication)**

Les objets de ce menu représentent des indications d'état ou de flux pour les objets qui se trouvent dans les données de modèle qui existent dans l'explorateur de modèles.

### **Création d'une nouvelle case :**

- Cliquez sur le **File Menu**, puis sélectionnez  $\mathbf{E} \times \mathbf{C}$  New Case.
- Mode est automatiquement mis à Modifier.
- invité à enregistrer les cases existantes.
- Affichage tourne alors par défaut « oneline » la couleur de fond.
- Case peut être construit par le placement des objets graphiques sur la « oneline ».

### **Saisir d'un jeu de barre (bus) :**

- Cliquez n'importe où sur la « oneline » et sélectionnez **Draw** onglet du ruban.
- Pour insérer un jeu de barre, sélectionnez Network  **Bus.**
- Sélectionner le point sur l'écran.
- **Bus Options** boîte de dialogue s'affiche.
- Nombre d'ensemble de bus à 1

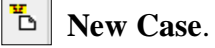

- Ensemble nom de bus à ONE
- Marquée **System Slack Bus** domaine.
- Sélectionnez **OK.**

### **Options de jeux de barre de dialogue (Bus Options Dialog) :**

Chaque réseau électrique a besoin d'un S**lack bus** pour équilibre des pouvoirs prendre **« Slack bus »**

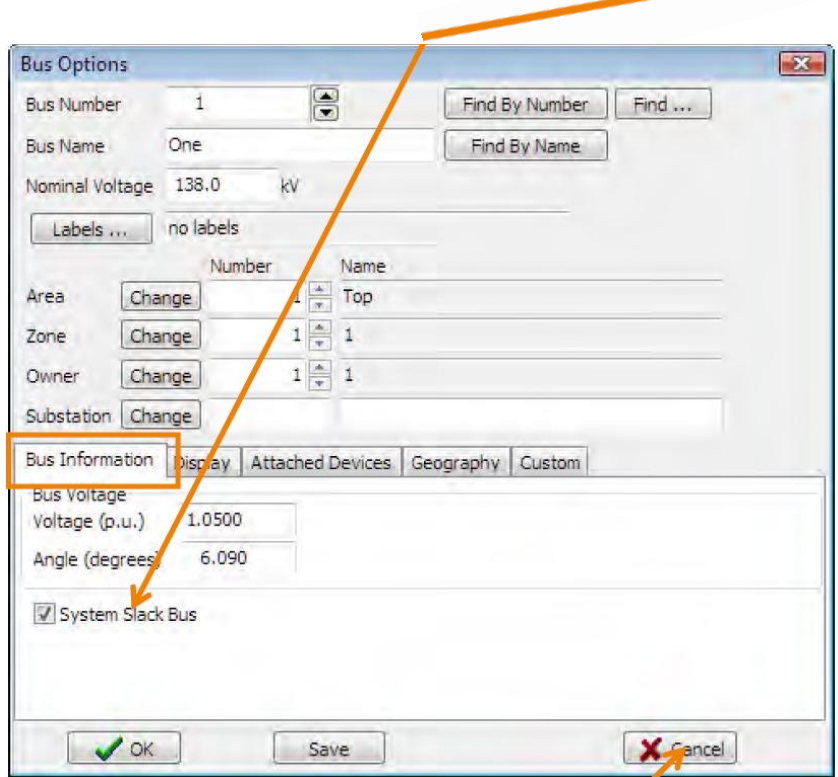

Permet d'annuler le Bus insertion ou changement

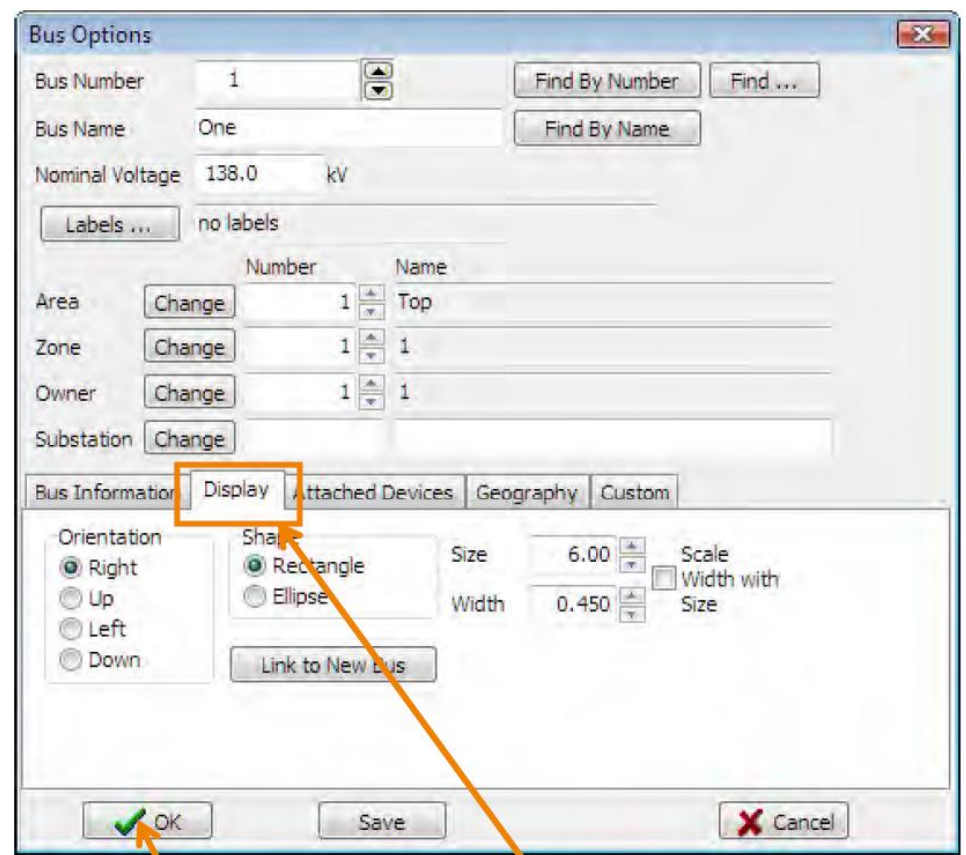

Cliquez sur **OK** pour Enregistrer les modifications et Fermer la boite de dialogue

Permet de personnaliser Oneline apparition

### **Saisir d'un générateur**

Sélectionnez **Network Generator** à partir de **Draw** onglet du ruban.

- Cliquez sur le bus souhaité.
- **Generator Options** boîte de dialogue s'affiche.
	- Saisissez 0 dans **MW Output** domaine de la MW et contrôle de la tension.
	- Assurez-vous que **Anchored** case est cochée.
	- $\checkmark$  Cliquez sur **OK** pour accepter les valeurs par défaut des autres domaines.

### **Générateur de Dialogue (Generator Dialog)**

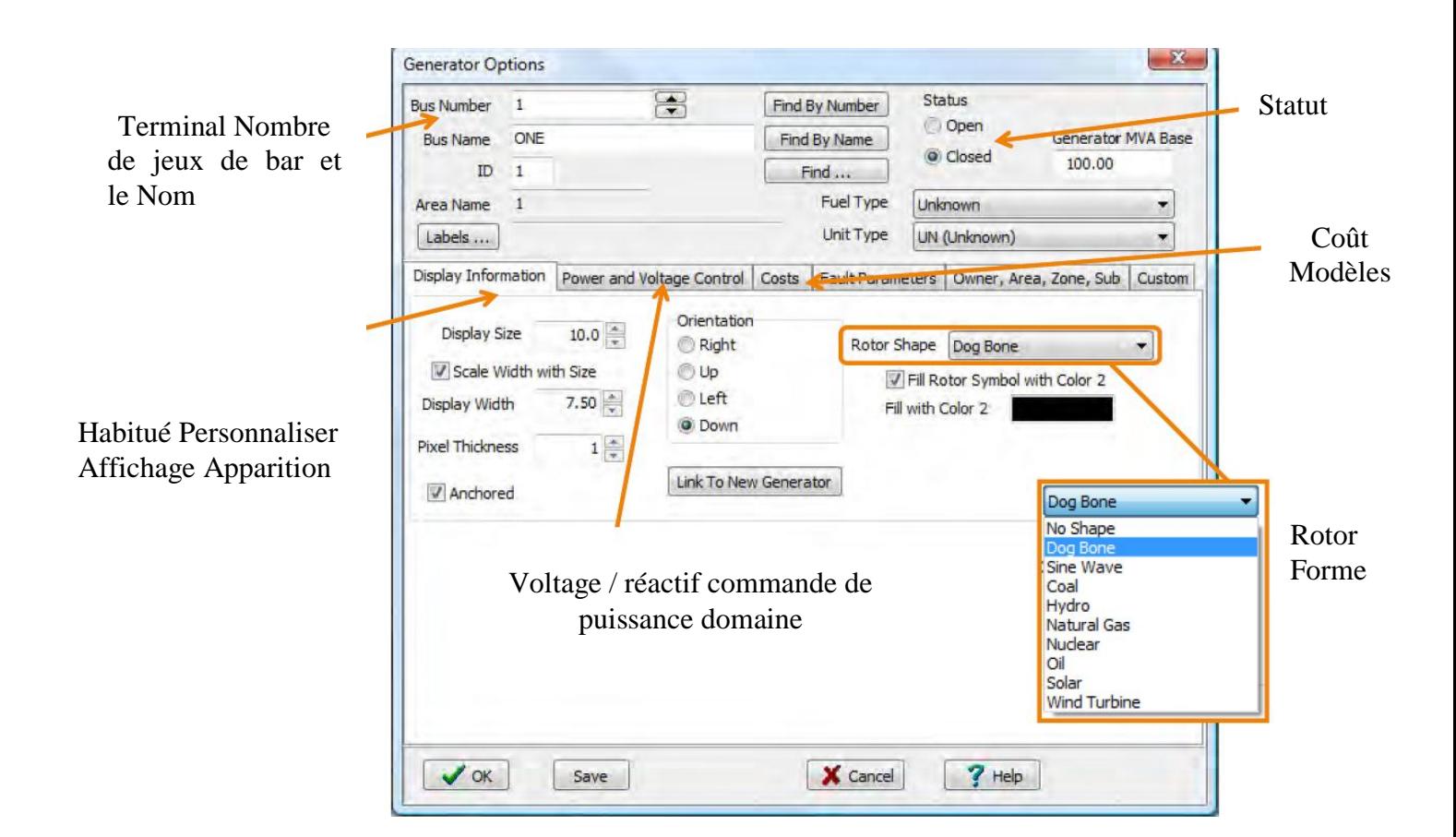

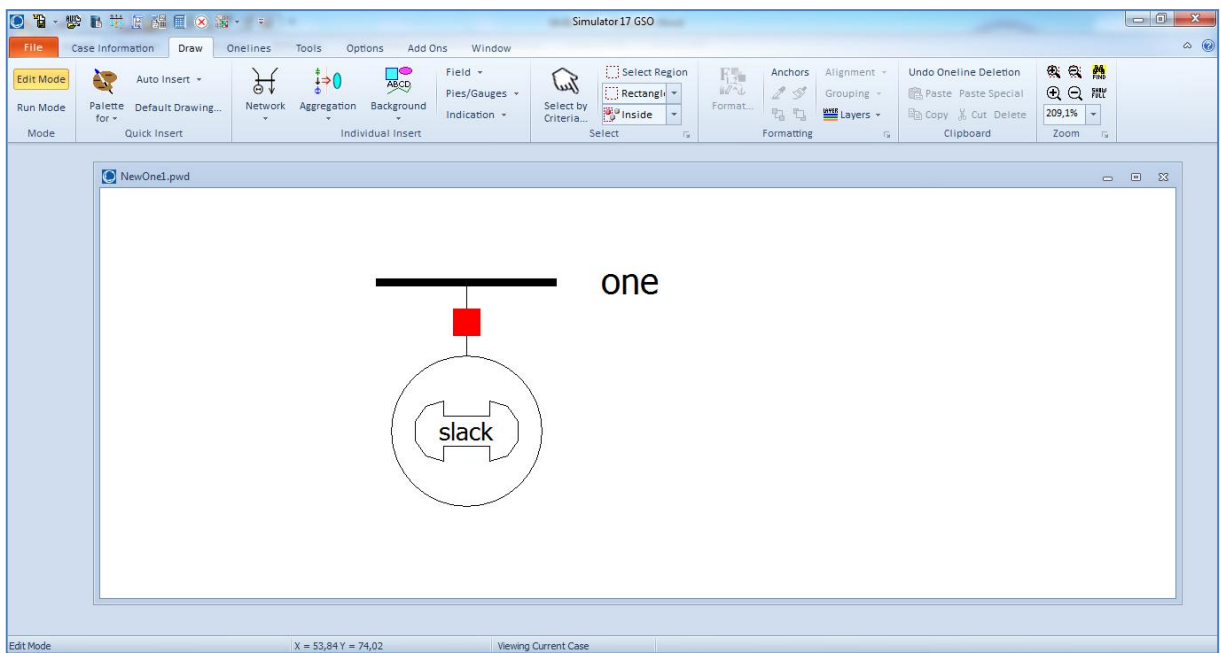

### **Sauvegarder la Case**

Pour enregistrer le travail accompli jusqu'à présent, sélectionnez **Save Case**, dans le **File Menu**.

Avant d'enregistrer la case, la validation est exécutée pour faire s'assurer qu'il n'y a pas d'erreur. Les résultats de validation sont affichés dans **Message Log** affichage**.** 

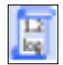

Pour afficher le journal de message, cliquez sur **Log** dans le bouton **Tools** onglet du ruban.

#### **Par défaut Formats Enregistrer la case**

- $\checkmark$  La case de flux de puissance lui-même est enregistré à l'aide du Power World le format binaire (\* .pwb).
- $\checkmark$  La oneline est enregistrée à l'aide de Power World Format d'affichage (\* .pwd).

#### **Saisir le deuxième jeu de barre :**

Sélectionnez à nouveau la **Draw** onglet du ruban, **Network**  $\longrightarrow$  **Bus** Cliquez à droite de bus ONE.

• Définir le nom de bus : **TWO**

 Pour modéliser une charge, sélectionnez **Attached Devices** languette, cliquez **Add or Edit Bus Load** , réglez **Constant Power MW** de 200 et **Constant Power Mvar** de 100.

Sélectionnez **Network**  $\longrightarrow$  **Load** pour entrer un symbole de charge. τ

- Fixer **Orientation** en haut « **UP ».**
- Assurer **Anchored** case est cochée.

#### **Déplacement d'objets ONELINE**

Pour repositionner le bus N°1, cliquez à gauche sur le bus. Ensuite, tout en maintenant le bouton gauche de la souris, faite glisser le bus à l'endroit désiré.

- Notez que tout attaché (et **anchored**) Les objets se déplacent avec le bus.
- $\checkmark$  Les objets individuels tels que les générateurs et les charges peuvent repositionner de manière similaire.

Pour repositionner l'ensemble oneline, cliquez sur le schéma (pas sur un objet spécifique) et la traînée.

### **ZOOM**

- **Zoom** groupe de ruban sous la **Onelines** onglet du ruban
	- Zoom avant et Arrière bouton.
	- $\checkmark$  Sélecteur de zoom rectangulaire
	- Pourcentage Zoom
	- **Zoom par molette de la souris** 
		- $\checkmark$  Option Activer Wheel Mouse Zoom sur les options du simulateur de dialogue, Oneline page

### **Zoom avant**

- $\checkmark$  Ctrl-Flèche vers le haut
- $\checkmark$  Ctrl-Page Up zoome rapidement
- $\checkmark$  Ctrl-Alt et utilisez le bouton gauche de la souris pour sélectionner la région sur laquelle pour agrandir

### **Zoom arrière**

- $\checkmark$  Ctrl-Flèche vers le bas
- $\checkmark$  Ctrl-Page Down zoome rapidement
- $\checkmark$  Ctrl-Alt et utiliser le bouton droit de la souris pour sélectionner la région sur laquelle pour rétrécir zoom.

### **Annuler des actions ONELINE**

Modifications accidentelles sur schéma **oneline** peuvent être annulées.

• trouver sur **Draw** onglet du ruban.

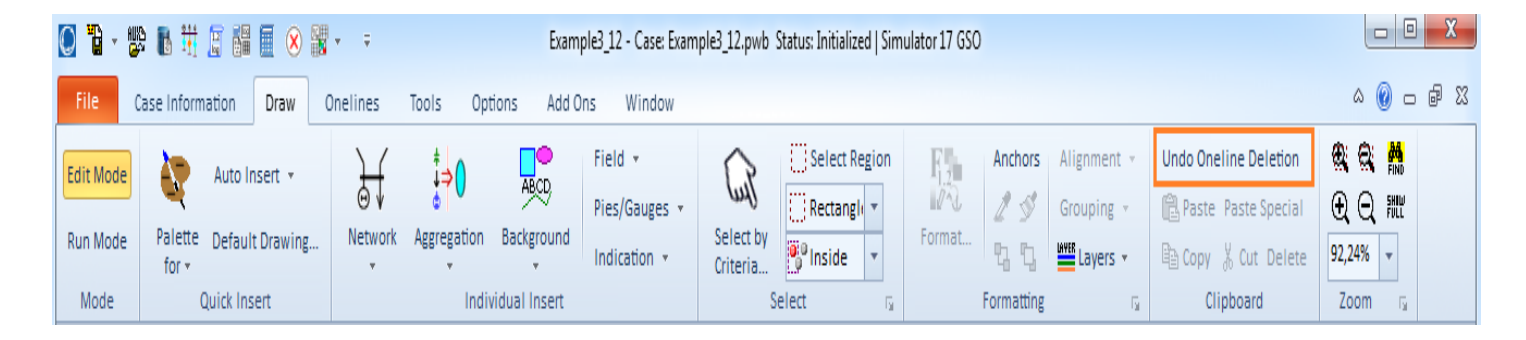

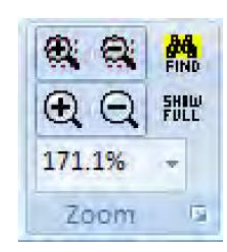

- oneline actions sont stockées dans la mémoire du système
- Limite de mémoire d'action d'annulation peut être réglée dans le **Options** onglet du ruban

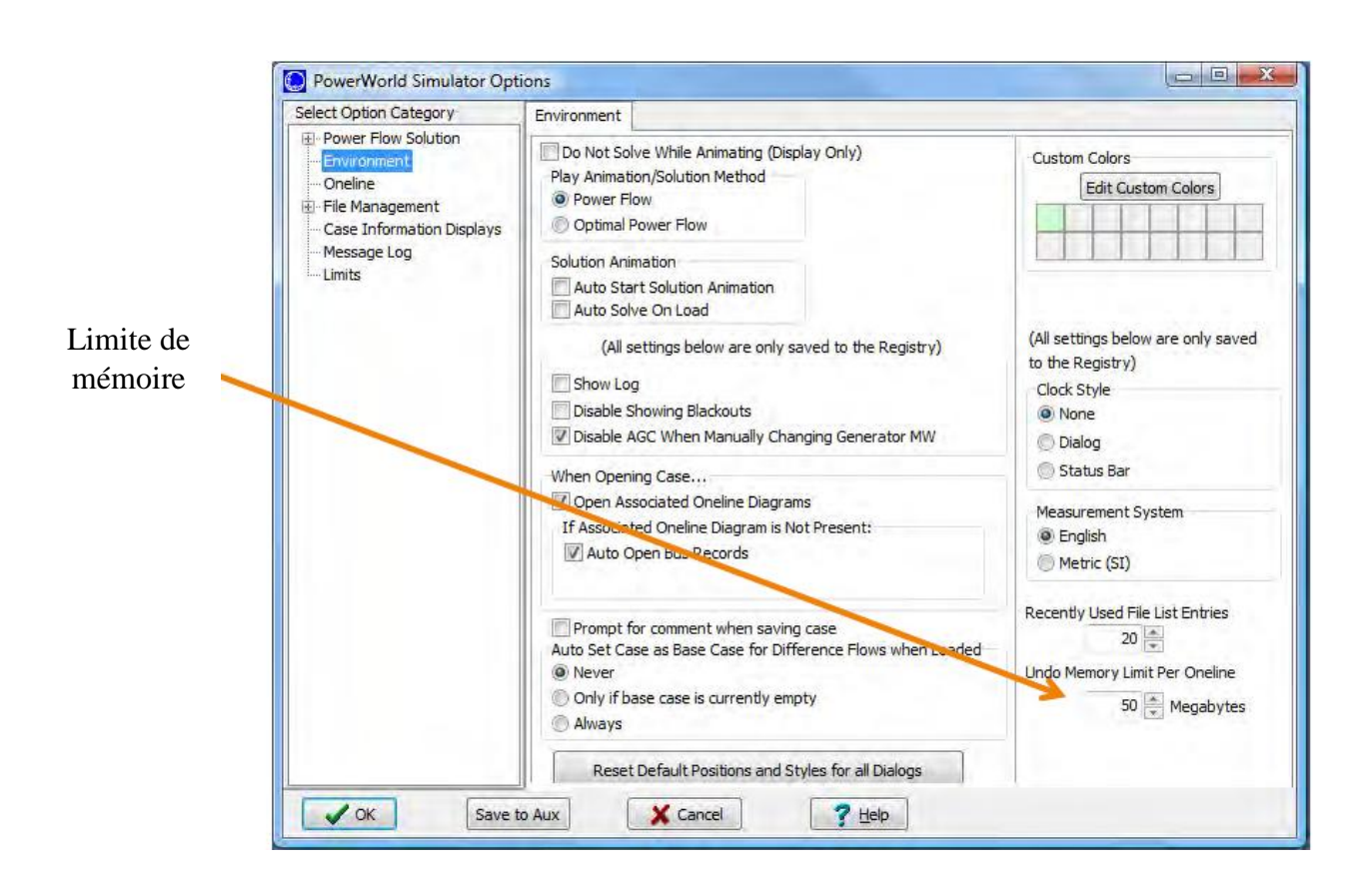

**Simulator Options Environnement** page  $\rightarrow$ 

### **Dessin Grid**

Une grille de dessin invisible aide aligner oneline Objets. Par défaut, tous les objets s'alignent sur cette grille.

Maintenez fait l'**ALT** touche tout en déplaçant un objet pour désactiver temporairement "Snap-to-grid".

Pour activer / désactiver la grille:

- Sélectionnez **Options** onglet du ruban **oneline Display Options**
- Voir **Snap Object to Grid** sur le domaine **Grid/Highlight Unlinked** page.

### **Saisir d'une ligne de transport**

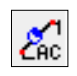

Les lignes de transmission sont tirées d'une série de ligne segments

Pour entrer une ligne de transmission entre les bus 1 et le bus 2 :

-Sélectionnez l'Draw onglet du ruban, Network **->Transmission Line**.

-Cliquez sur le bus 1 Ce processus d'insertion de la ligne commence.

-Déplacer le curseur à l'emplacement souhaité, puis cliquez à gauche pour entrer dans un segment, double-cliquez sur terminal de bus à la fin.

Après un double-clique, **Transmission Line/Transformer Options** boîte de dialogue s'affiche

- **From** et **To Buses et Circuit** sont réglées automatiquement.
- Fixé **Séries Resistance** à 0.02
- Fixé **Séries Réactance** à 0.08
- Fixé **Shunt Charging** à 0.1
- Fixé **Shunt Conductance** à 0.
- Fixé **Limit A (MVA)** de note domaine à 400.
- Fixé sélectionnez **OK.**

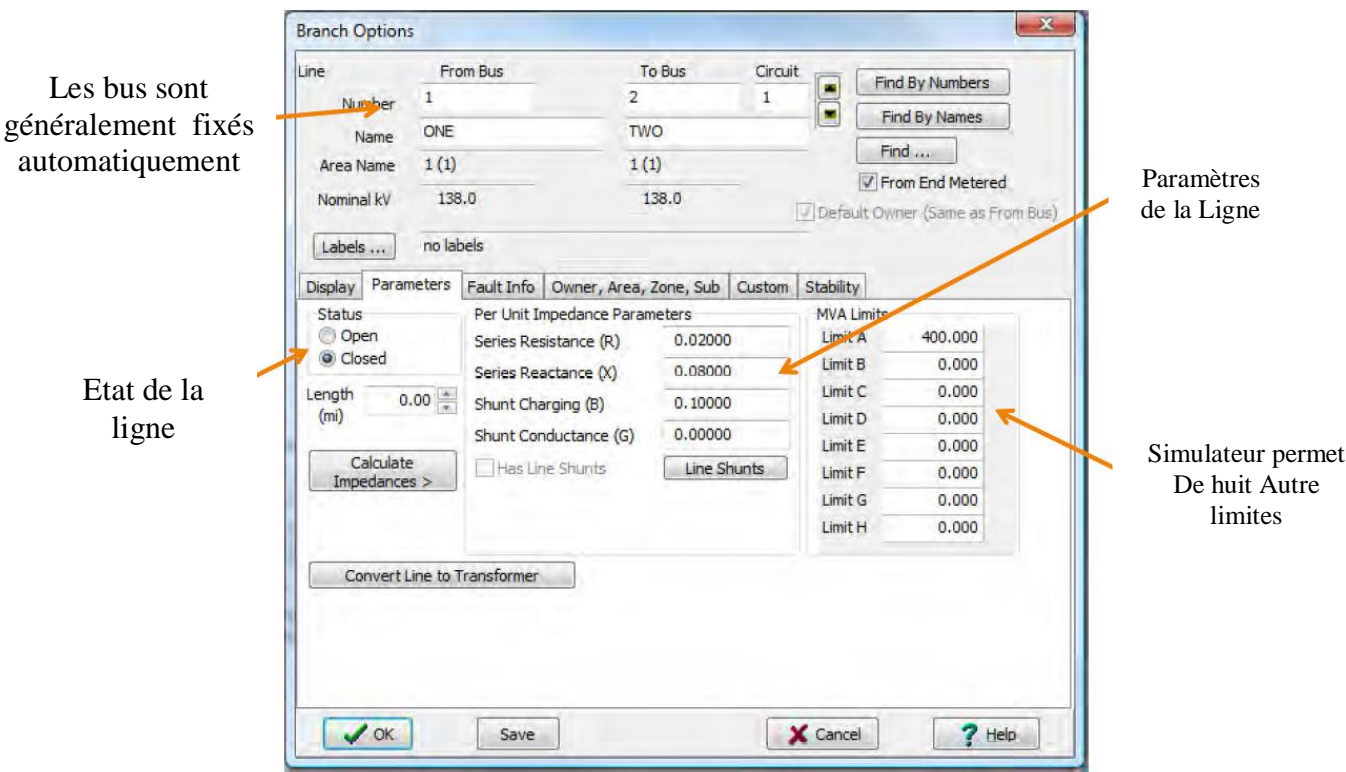

### **Ajouter des disjoncteurs**

Les disjoncteurs sont utilisés pour indiquer l'état des lignes et les transformateurs (pas une véritable représentation du disjoncteur).

Lieu de disjoncteur sur la ligne n'a pas d'importance. Typiquement, un à chaque extrémité, insérée automatiquement.

**Pour insérer, sélectionnez Indication**  $\rightarrow$  **Circuit Breaker,** puis cliquez sur l'endroit désiré sur la ligne de transmission. Vérifier la **Near Bus** et **Far Bus** valeurs sont correctes.

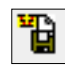

Enregistrez la case.

La figure suivante présente un réseau simple à deux nœuds

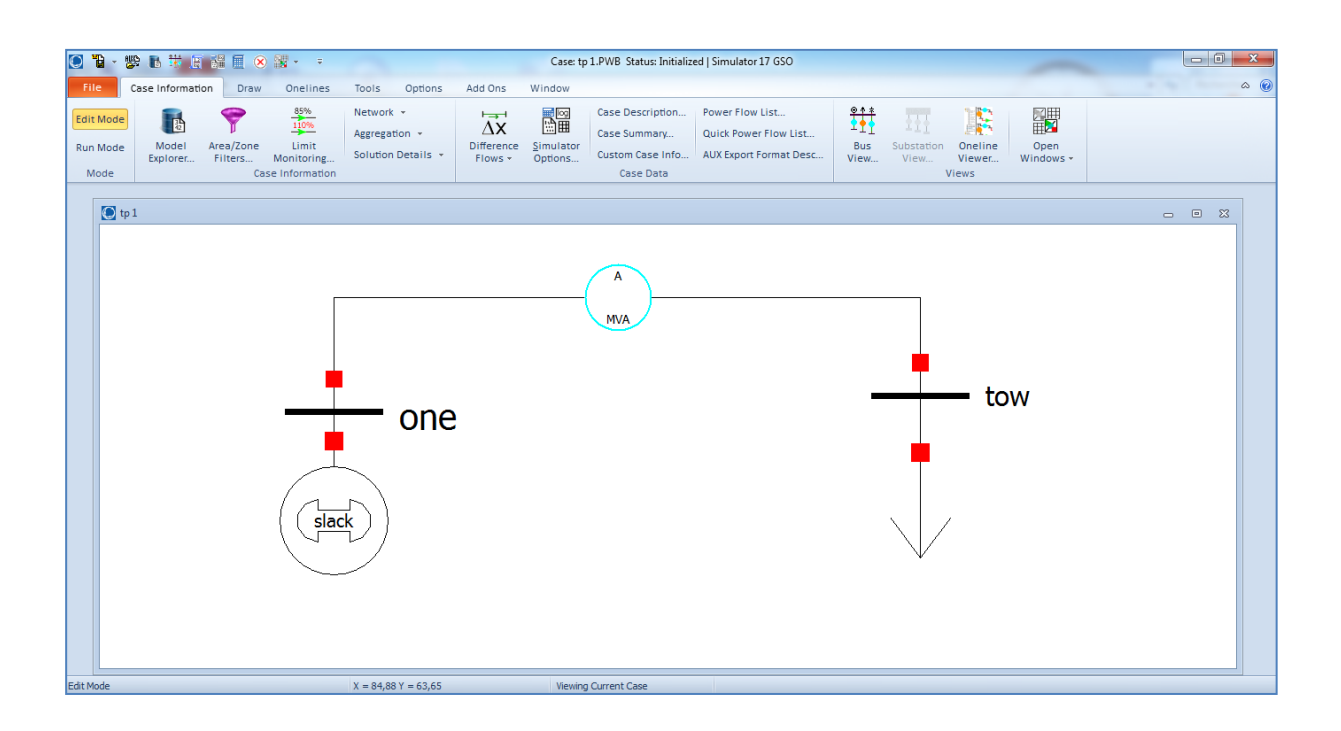

### **Domaine de texte (Text Fields)**

ΙA. Les domaines de texte descriptifs peuvent être ajoutés à l'oneline par : sélection **Background**  $\longrightarrow$  **Text** à partir de la **Draw** ruban onglet.

- Entrez le texte Premiere case vers haut de oneline

- Pour changer la police et la couleur du domaine de texte de fond:
- Sélectionnez le domaine de texte
- Sélectionnez **Format** bouton.

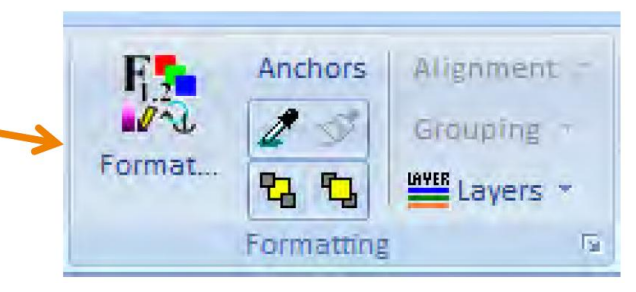

Vous pouvez également cliquez à droit sur une sélection et choisissez

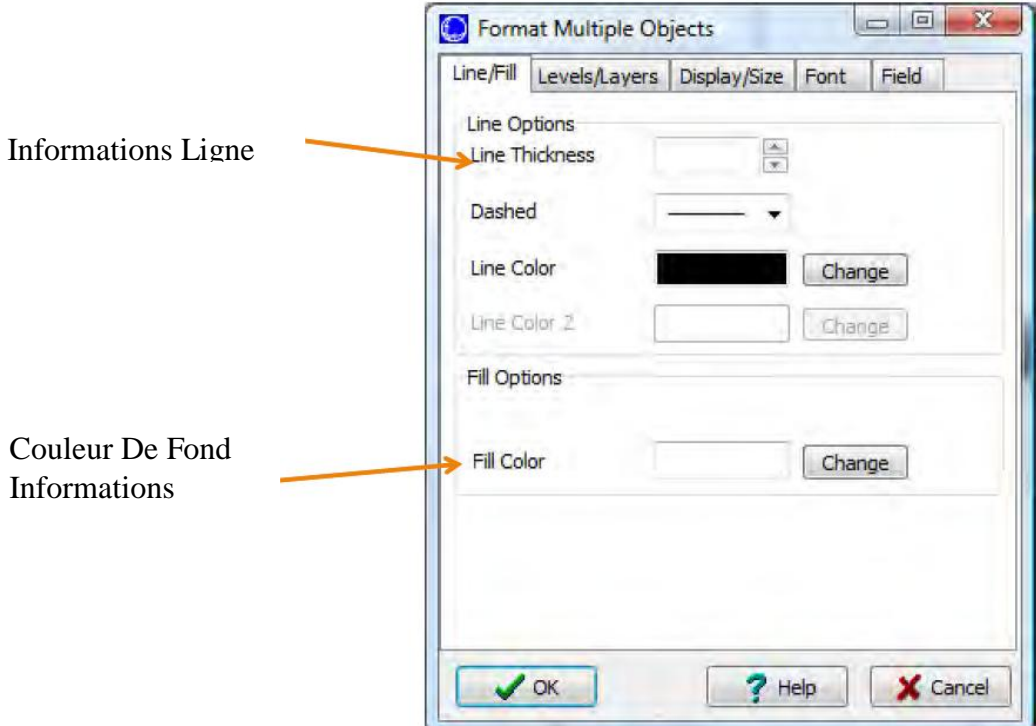

## **Format de l'objet sélectionné: Niveau / Couches**

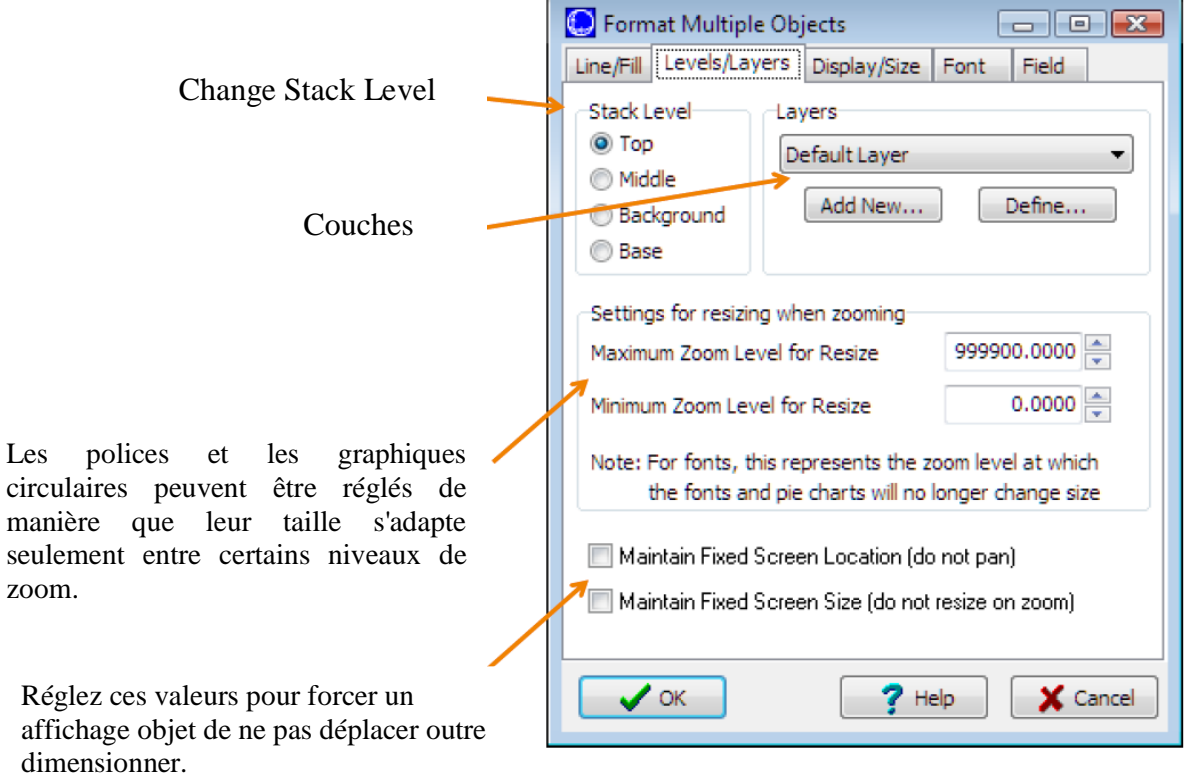

×

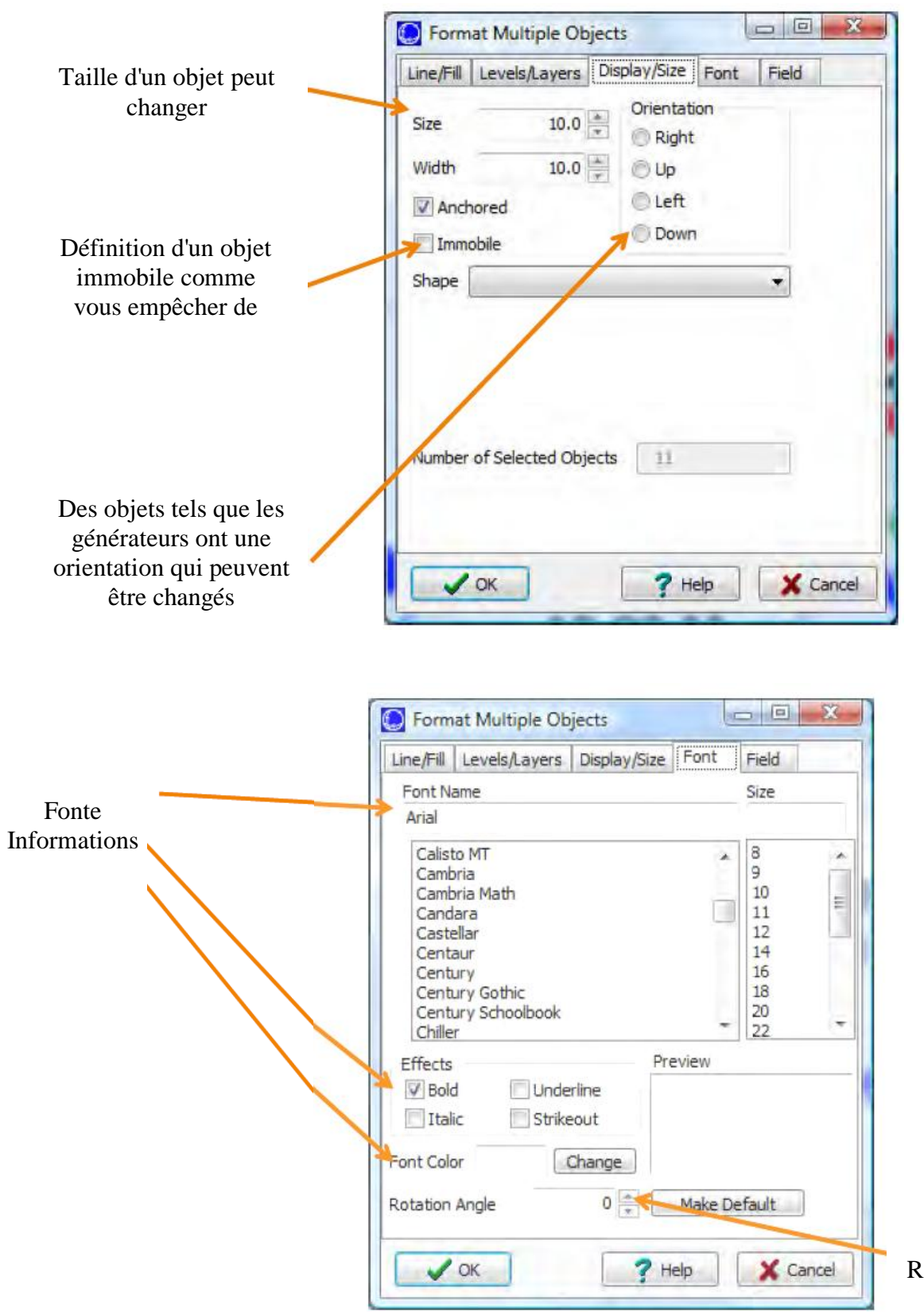

Couleur et Rotation, angle

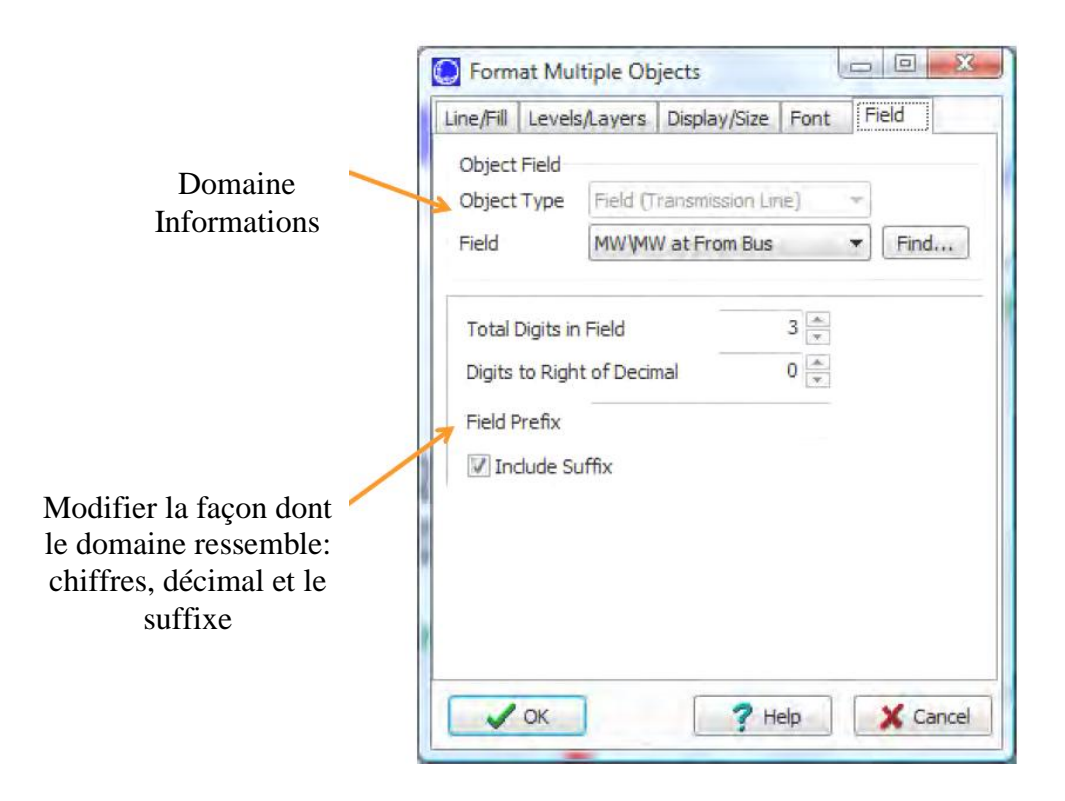

### **Les domaines de bus** (**Bus Fields)**

Les domaines d'autobus affichent des informations sur les dispositifs de bus, y compris les charges et les générateurs.

 $\frac{1}{\ln n}$  Les domaines peuvent être automatiquement inscrits ou manuellement.

Choisir **Field** dans le **Draw** onglet du ruban.

Peut choisir le type de domaine, chiffres à droite et à gauche de décimales, et si oui ou non il est ancré.

### **Le domaine de ligne**

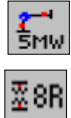

Domaine de ligne affiche des informations sur

lignes de transmission et des transformateurs.

Pour les domaines de ligne, l'écoulement est toujours spécifié en fin de la ligne de transmission ou d'un transformateur.

- Fin est normalement déterminée automatiquement par point d'insertion.

-texte Tout comme domaine, bus et lignes peuvent être formatée à l'aide des options de la **Formatting** groupe de ruban.

### **D) Simulation**

Pour simuler, cliquez sur **Run Mode**.

• Uniquement autorisé à changer le mode d'exécution si pas d'erreurs. Notez qu'un bus de la tension de système doit être réglé.

• Pour animer la simulation, aller à la **Tools** onglet du ruban et sélectionnez **Play** dans le bouton

**Power Flow Tools** groupe de ruban.

• S'il n'apparaît pas, cliquez sur **Connexion** pour voir un **" backstage "** 

vue de la solution de flux d'énergie.

### **Options de case**

• Pour modifier les flux ligne animée, sélectionnez **Onelines** onglet du ruban  $\rightarrow$  **Oneline** 

**Display Options** dans la boîte de dialogue: cliquez sur le **Animated Flows Page,**

Sélectionnez **Actual MW & Mvar** sur le domaine **Base Flow Scaling on**

- vérifier **Show Flow Symbols**,
- vérifier **Use Fill Color,**
- cliquez sur **Actual MW & Mvar ,** sur le domaine **symbol Fill Color ,**sélectionnez une couleur vert clair pour MW et une couleur bleu pour Mvar.
- sélectionnez **ok.**

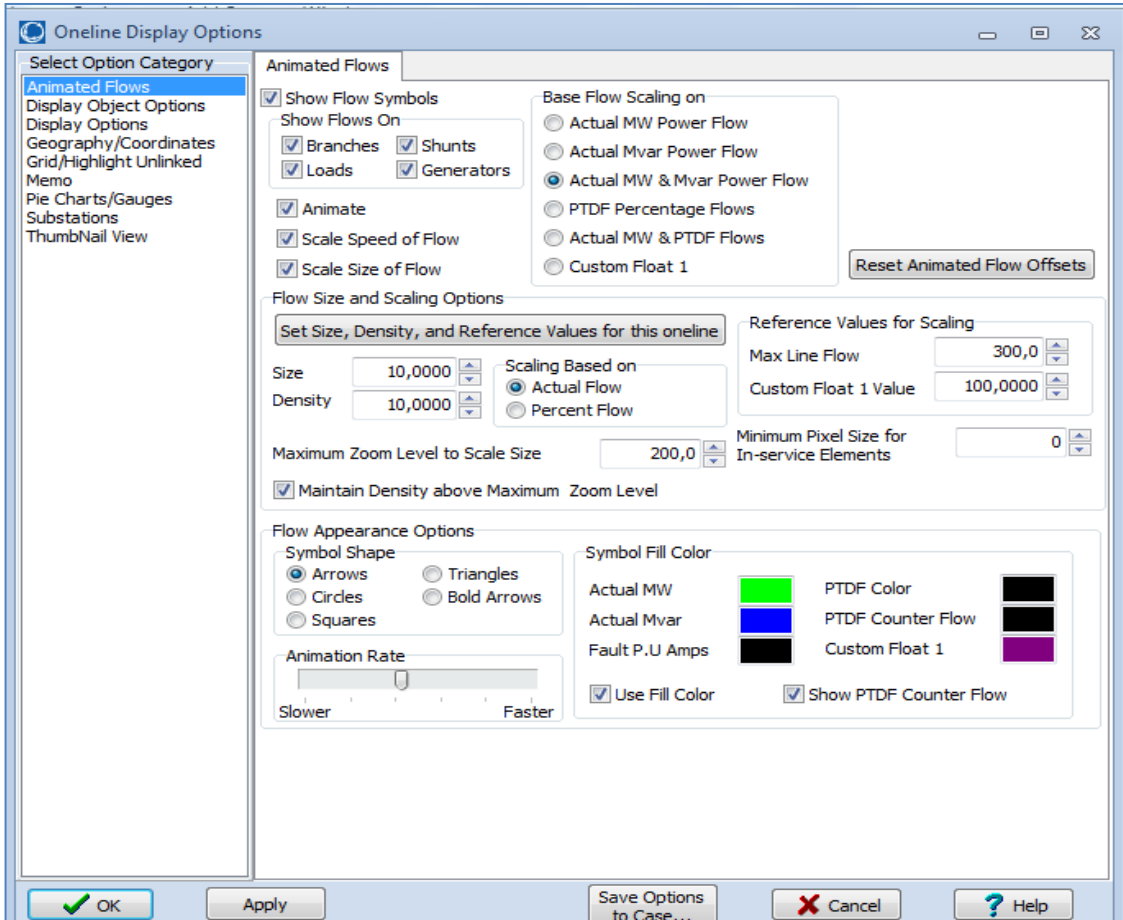

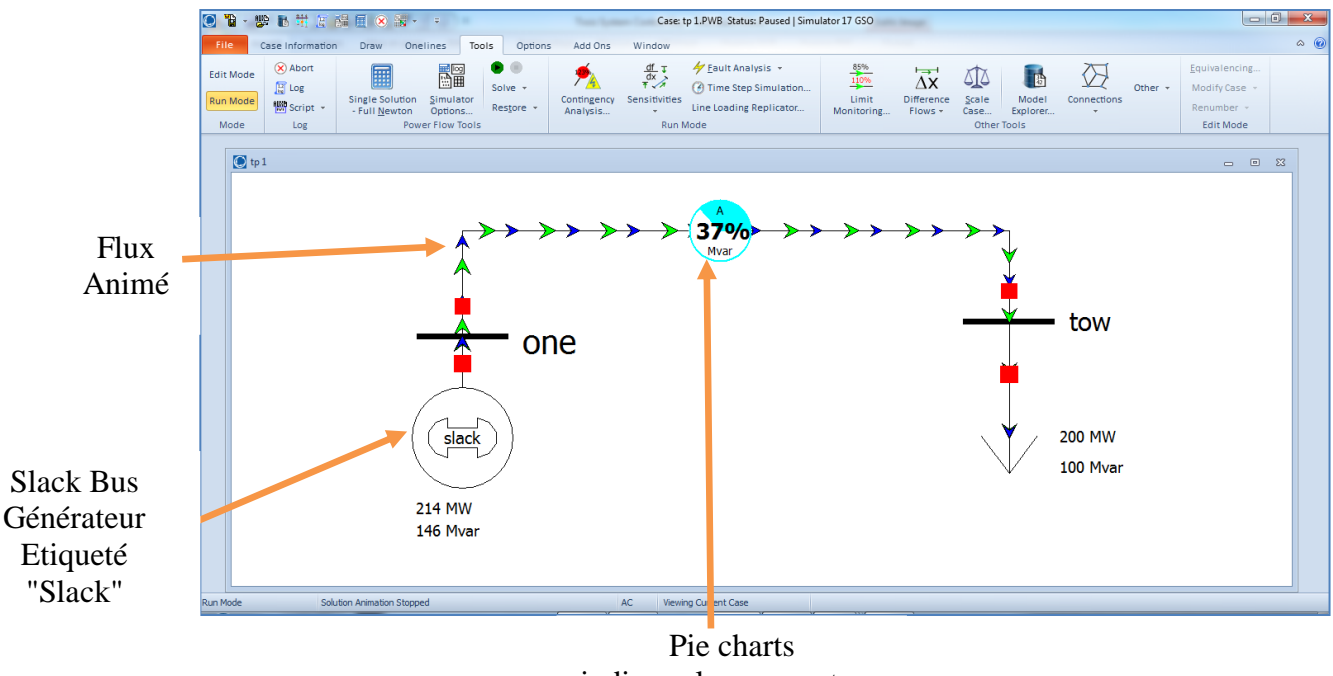

indiquer le pourcentage MVA chargement

### **Insertion Pie Charts**

Pour insérer manuellement, sélectionnez **Draw** ruban tab **Pies/Gauges**  $\rightarrow$  **C** Line Flow

**Pie Chart**. Puis cliquez sur le milieu de la ligne.

• Les diagrammes sont utilisés pour indiquer graphiquement le pourcentage de chargement de chaque ligne.

### **Simulateur en ligne des fichiers d'aide**

-Appuyez sur la touche **F1.**

Cela fera apparaître l'aide en ligne Simulator et vous amène à l'aide en ce qui concerne notamment que objet

- Essayez pour charges, lignes, etc. ...
- Cela fonctionne également pour :
	- -Dialogues d'objets
	- Informations de case affiche
	- Et partout dans Simulator

### **E) Détermination de la matrice admittance**

Cliquez sur « **RUN MODE** » Sélectionnez **Case information** ruban tab puis cliquez sur **Solution Détails,** Sélectionnez **YBus.**

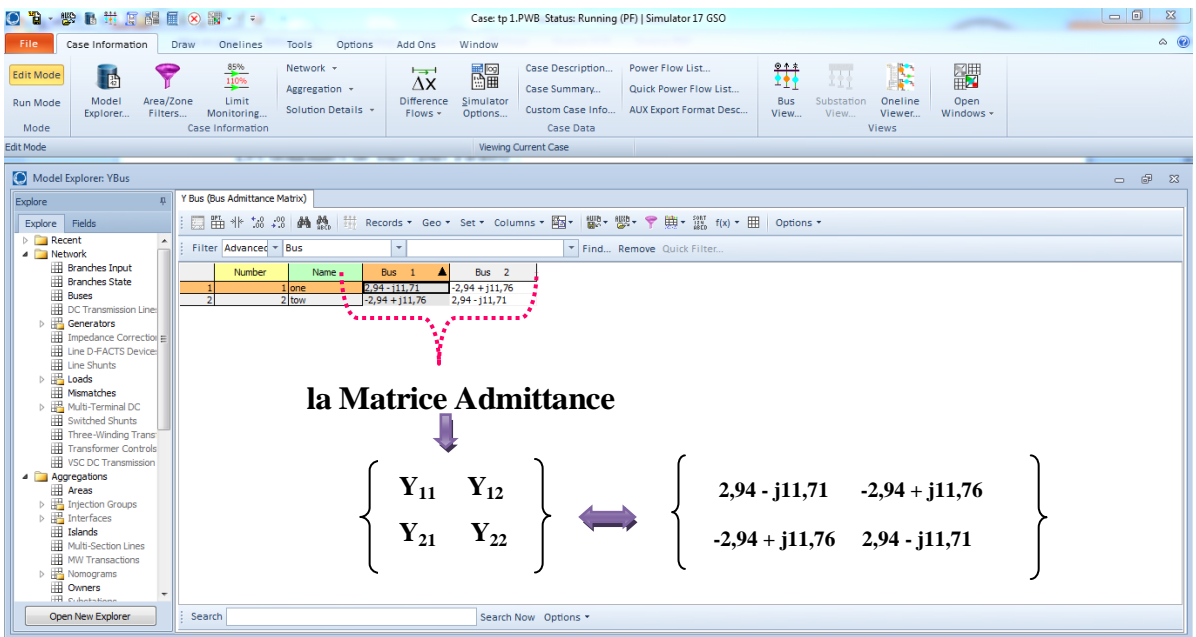

### **F) Détermination des tensions nodales**

Cliquez sur « **RUN MODE** » Sélectionnez **Case information** ruban tab puis cliquez sur **Network,** 

Sélectionnez « **Buses… ».**

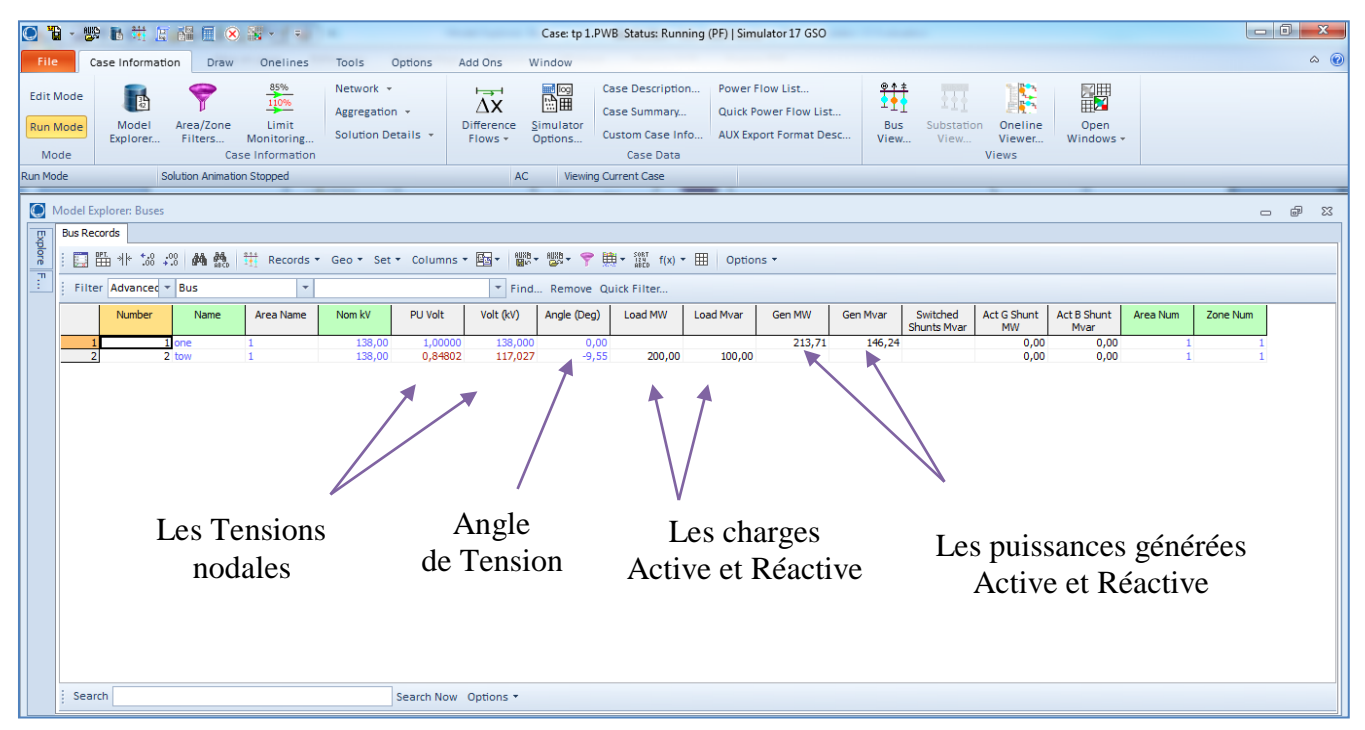

### **G) Détermination des puissances transmises et les pertes dans les lignes**

Cliquez sur « **RUN MODE** » Sélectionnez **Case information** ruban tab puis cliquez sur **Network,** Sélectionnez « **Lines and Transformes…** »

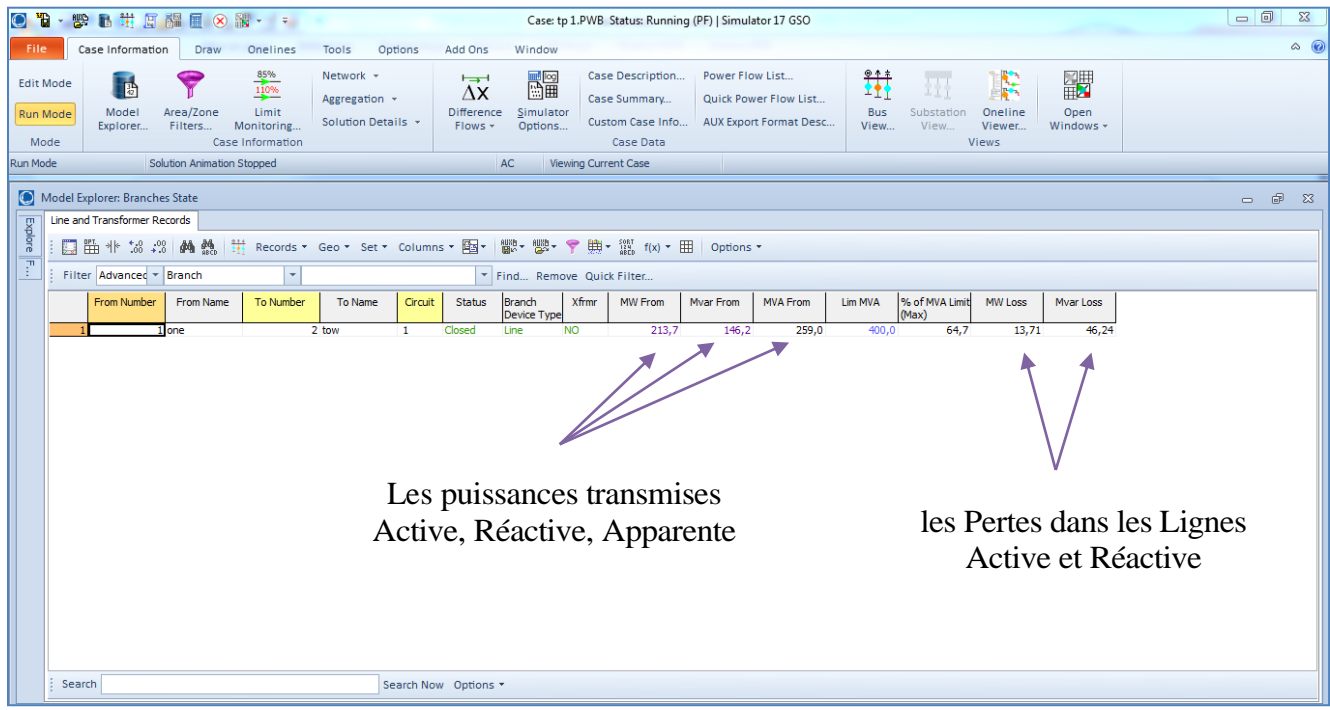

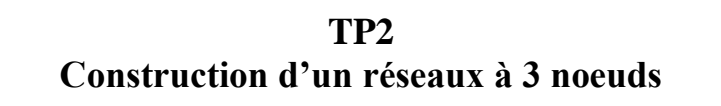

Etant donner un réseau à 3 nœuds dont deux nœuds générateurs, et un nœud consommateur comme montre la figure suivante. Les données du réseau sont planifiées dans les tableaux cidessous.

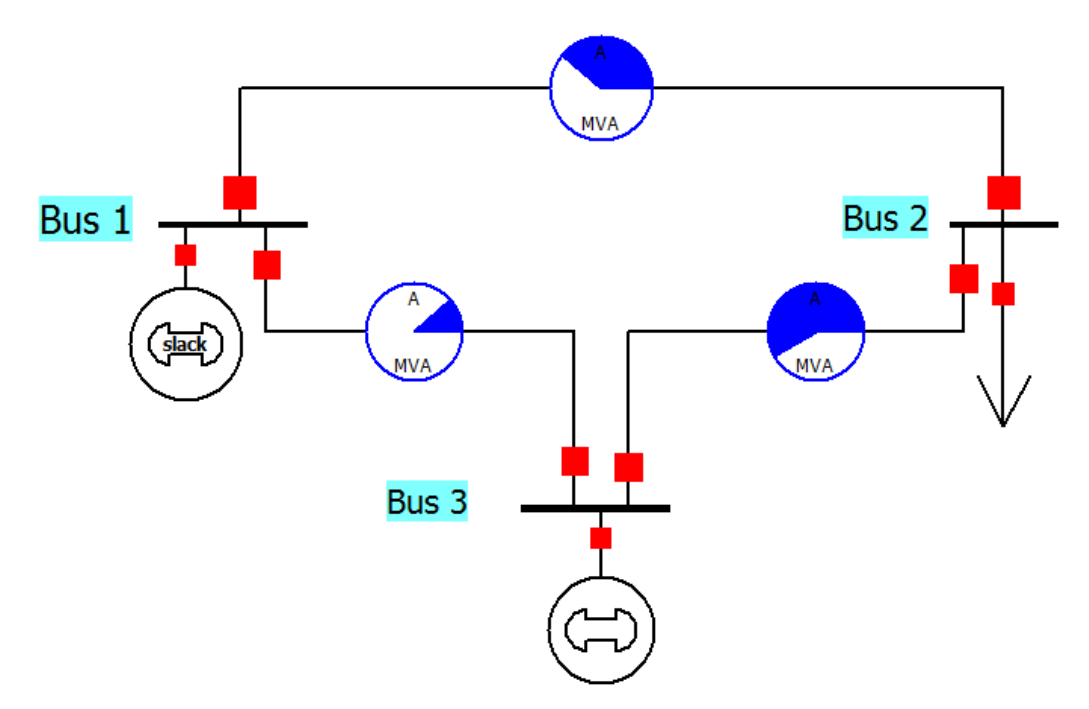

Figure 1- réseau à 3noeuds

**But :** Effet du banc de capacité sur la tension.

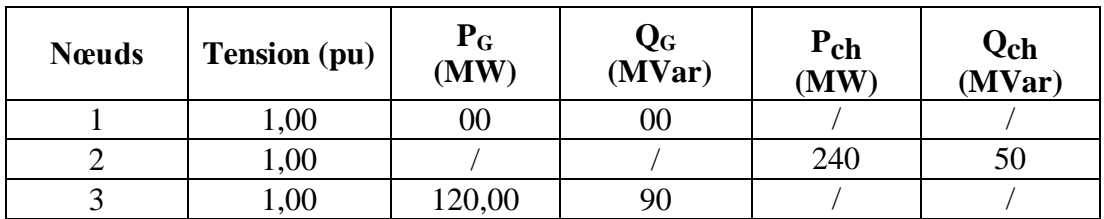

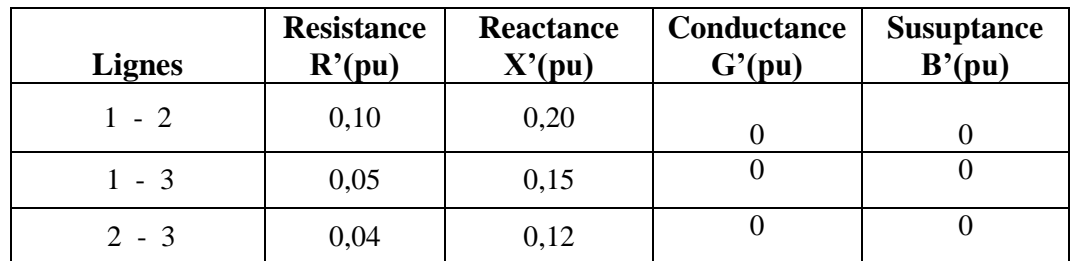

#### **Banc de capacités :**

Au niveau du bus 2, nous avons interconnecté un banc de capacités qui est, pour l'instant, inactivé.

Nous considérons une charge capacitive de réactance 'X', notons 'UQ' la tension à ses bornes et 'IQ' le courant réactif la traversant. Nous pouvons considérer, en première approximation,  $\text{W} = -X \cdot \text{IQ} \times$ .

### **Travail demandé**

### **a)Influence d'une consommation excessive de réactif au bus 2 :**

Si nous augmentons progressivement la charge connectée au bus 2, la chute de tension en ce nœud varie.

- 1. Construire le réseau de la figure 1
- 2. Tracez la courbe de la chute de tension en fonction de la consommation de la puissance réactive.
- 3. Interprétez les résultats.

#### **b) Effet du banc de capacité au bus 2 :**

Si nous augmentons la puissance des charges inductives pour différentes valeurs de la puissance réactive des bancs de capacités.

- 1. Tracez les courbes de l'influence des bancs de capacités sur la tension au nœud 2.
- 2. Pour Q1= 0 MVAR, Q2=200 MVAR, Q3=600 MVAR, Q4=1000 MVAR.

**1.**Interprétez les résultats.

# **TP3 Construction d'un réseaux à 5 noeuds avec 2 transformateur**

Soit le réseau à 5 nœuds dont deus générateurs et deux transformateurs, comme montre la figure suivante.

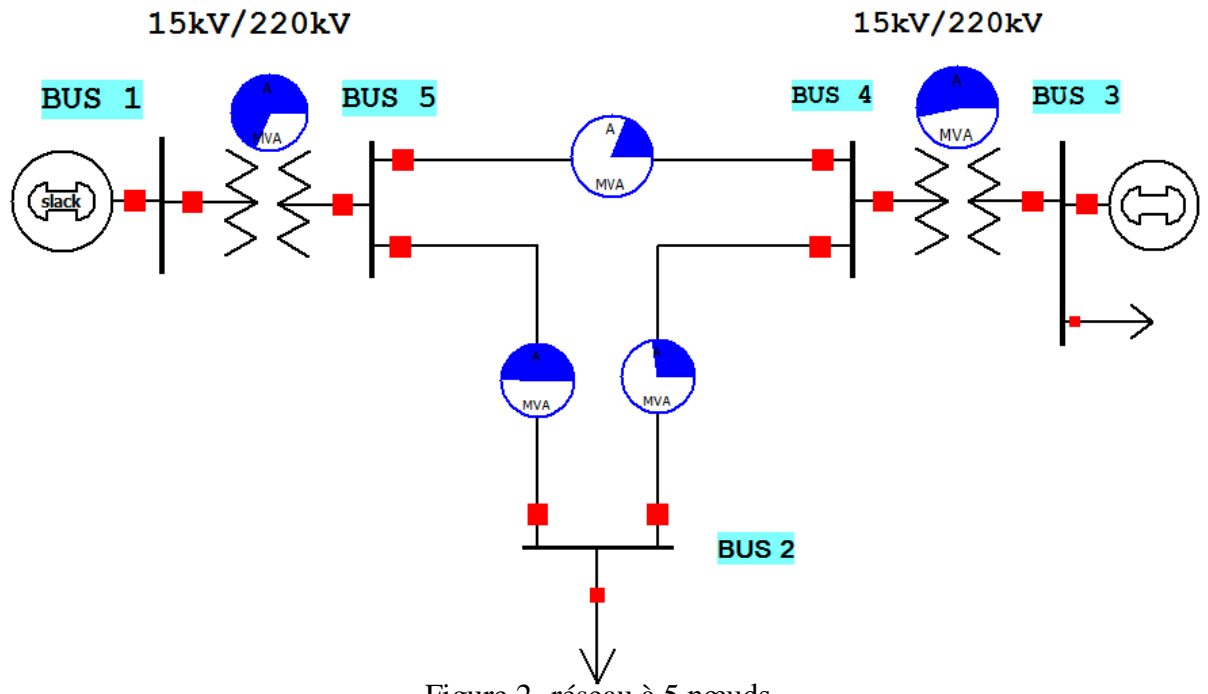

Figure 2- réseau à 5 nœuds

Les données du réseau, et les caractéristiques des lignes sont planifiées dans les tableaux suivant :

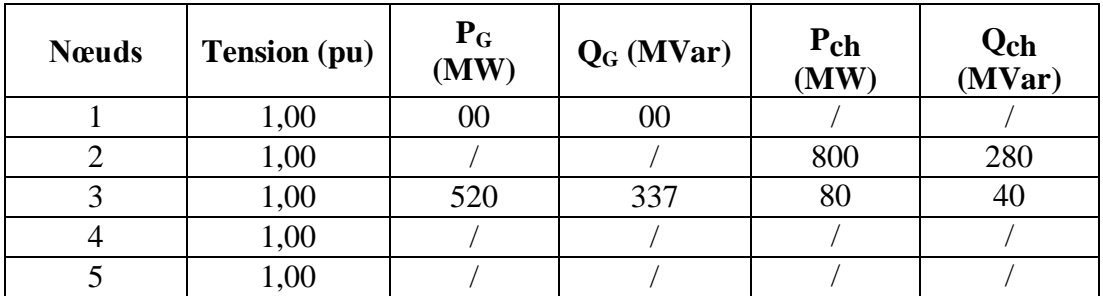

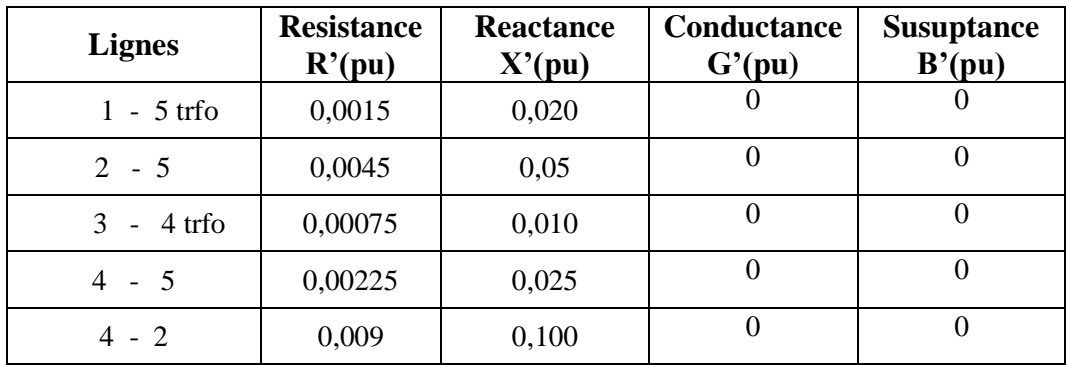

### **Travail demandé :**

- 1. Construire le réseau de la figure 2
- 2. Donner les résultats du « Power Flow ».
- 3. Interprétez vos ces résultats.
- 4. Si la ligne (1-2) est déconnectée, Y-a-t-il une anomalie dans les résultats obtenus? Si oui, proposer un moyen de correction.
- 5. Calculer les pertes sur les lignes et dans les transformateurs. Donner le résultat en MW.

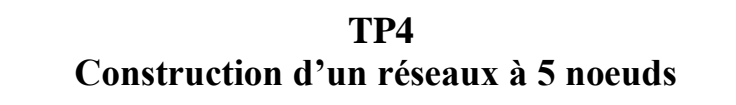

Soit le réseau ci-dessous à 5 nœuds de trois nœuds générateurs, dont chaque générateur est défirent à l'autre. Le bus N° 1 représente une centrale thermique, le deuxième bus représenté par une centrale éolienne, et le bus N° 3 représenté par une centrale hydraulique.

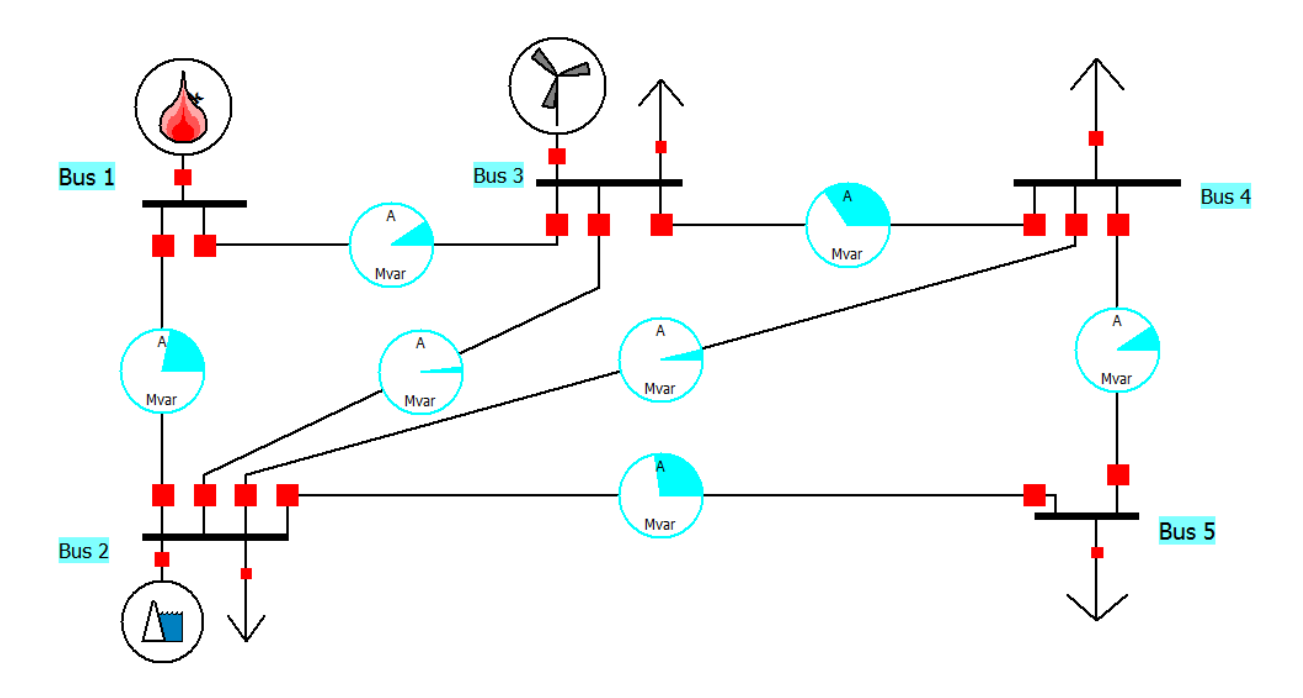

Figure 3- réseau à 5 nœuds

Les données du réseau et les caractéristiques du réseau est affichées sur les deux tableaux suivants.

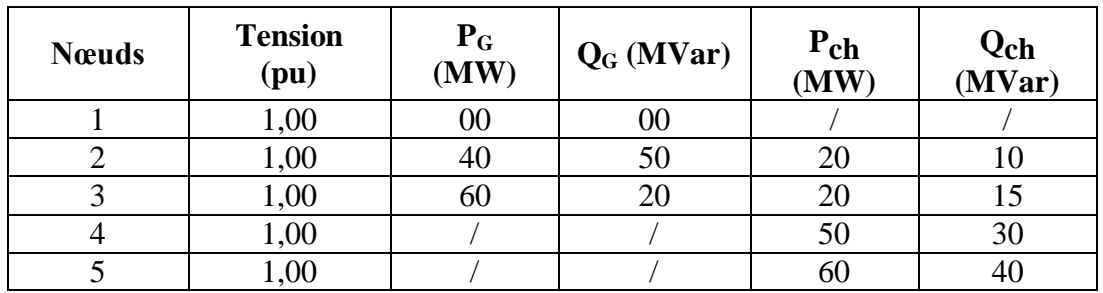

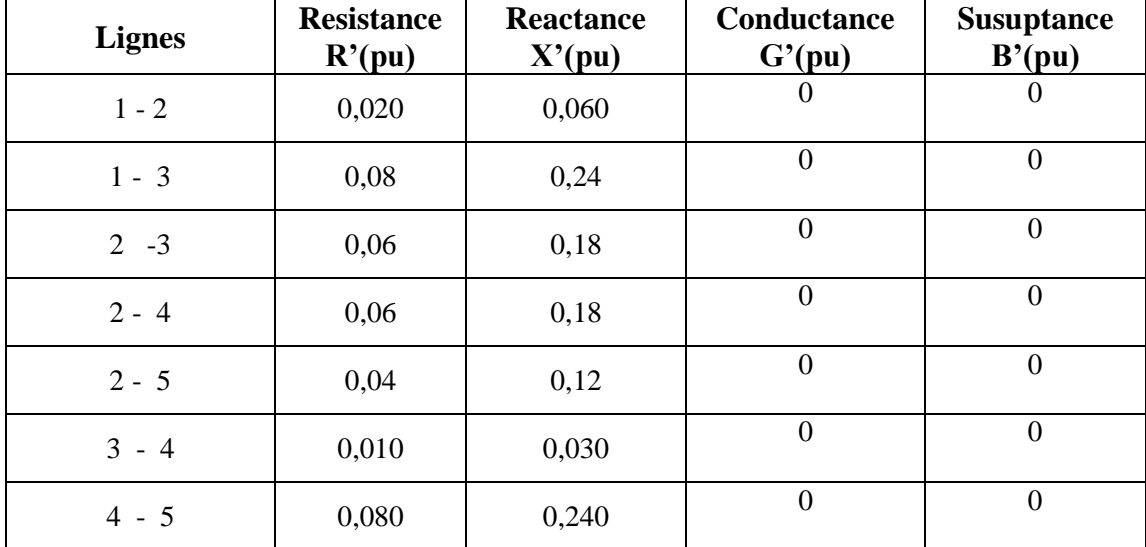

### **Stabilité de la tension:**

 La stabilité de tension concerne la capacité d'un système de puissance à maintenir des tensions acceptables en tous ses nœuds, dans des conditions de fonctionnement normales ou suite à une perturbation. L'instabilité de tension se produit généralement sous forme d'une décroissance monotone de la tension qui, soudainement, s'effondre au-delà d'un certain seuil.

 En fonctionnement normal, lorsque nous connectons des équipements consommateurs à un réseau électrique, la tension au point de raccordement tombe légèrement et la puissance totale consommée augmente. Or, dans un réseau électrique comme dans tout circuit électrique, il existe une puissance maximale transférable. Cette puissance est fortement influencée par la distance électrique entre sites de production et de consommation. Elle est également contrainte par les limites de puissance réactive des machines. Lorsque nous nous en approchons, la tension tombe fortement. Au delà de cette limite, toute connexion supplémentaire d'équipement se solde par une diminution de la puissance totale consommée.

### **Travail demandé :**

- 1. Donner les résultats du « Power Flow ».
- 2. Commenter les résultats trouvés.
- 3. Augmentons progressivement la puissance active du nœud 5 tracé la courbe *V= f(P)* pour deux valeurs du banc de capacités (0 MVAr et 500 MVAr).

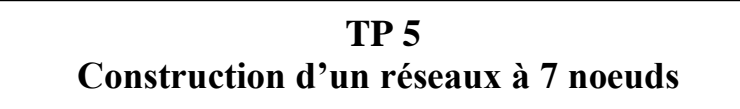

Le réseau suivant comport septs nœuds dont quatres nœuds générateurs,

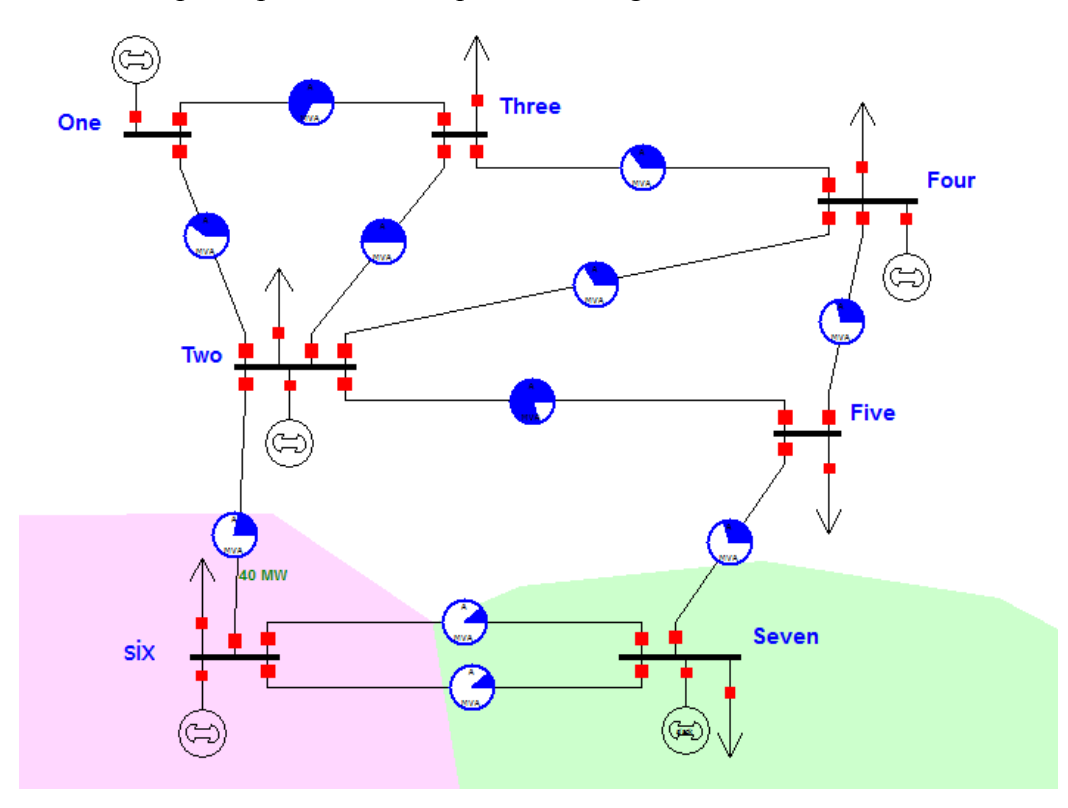

Figure 4- réseau à 7 nœuds

Les données du réseau :

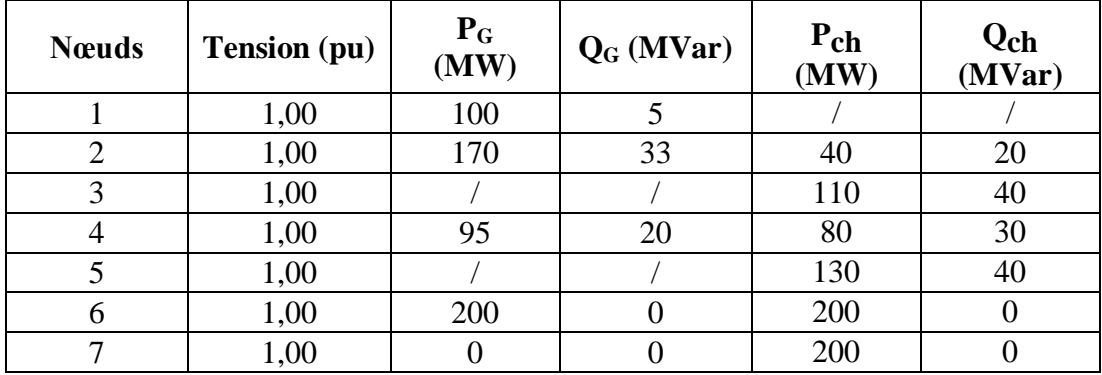

Le nœud 7 est le nœud de bilan.

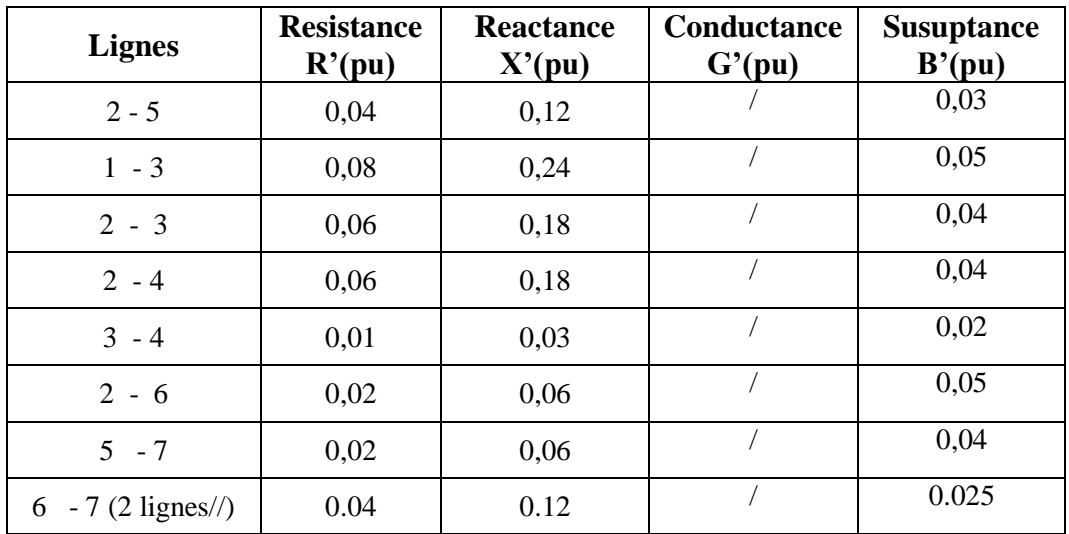

Avec les caractéristiques de la ligne de transmission

### **Travail demandé :**

- 1. Donner les résultats du « Power Flow ».
- 2. Commenter les résultats trouvés.

# **Conclusion**

Le Power World est un logiciel facile à utiliser plus puissant, plus visuelle et efficace pour résoudre le problème de l'écoulement de puissance, la répartition économique de puissance et pour comprendre le fonctionnement des systèmes électriques.

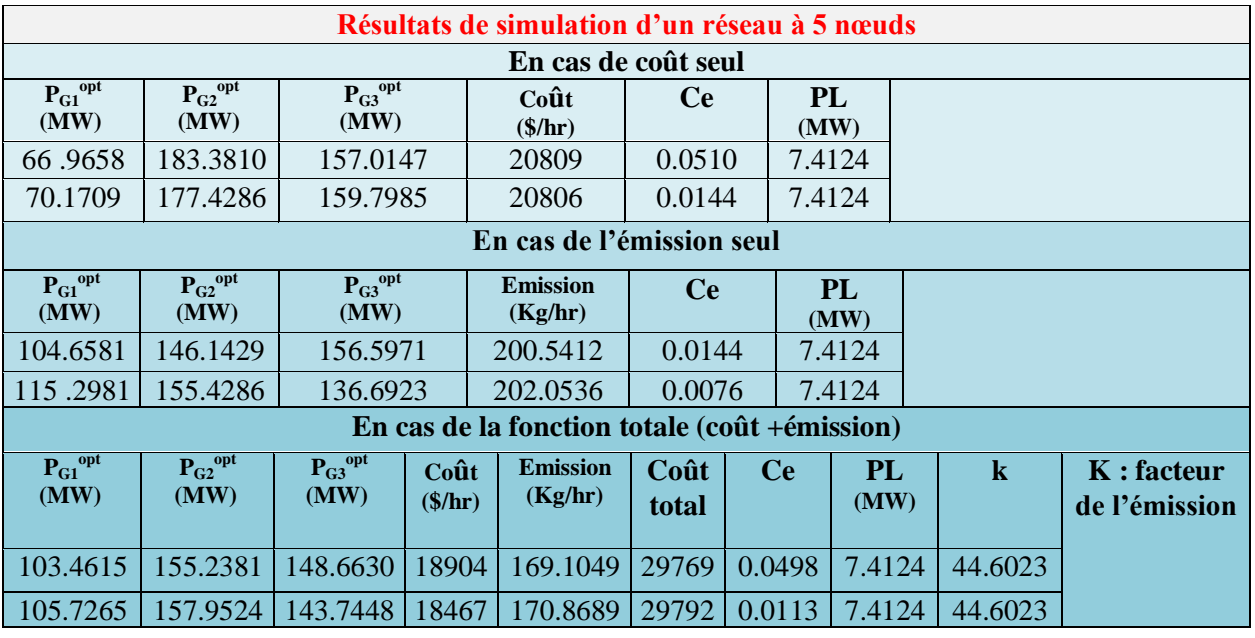

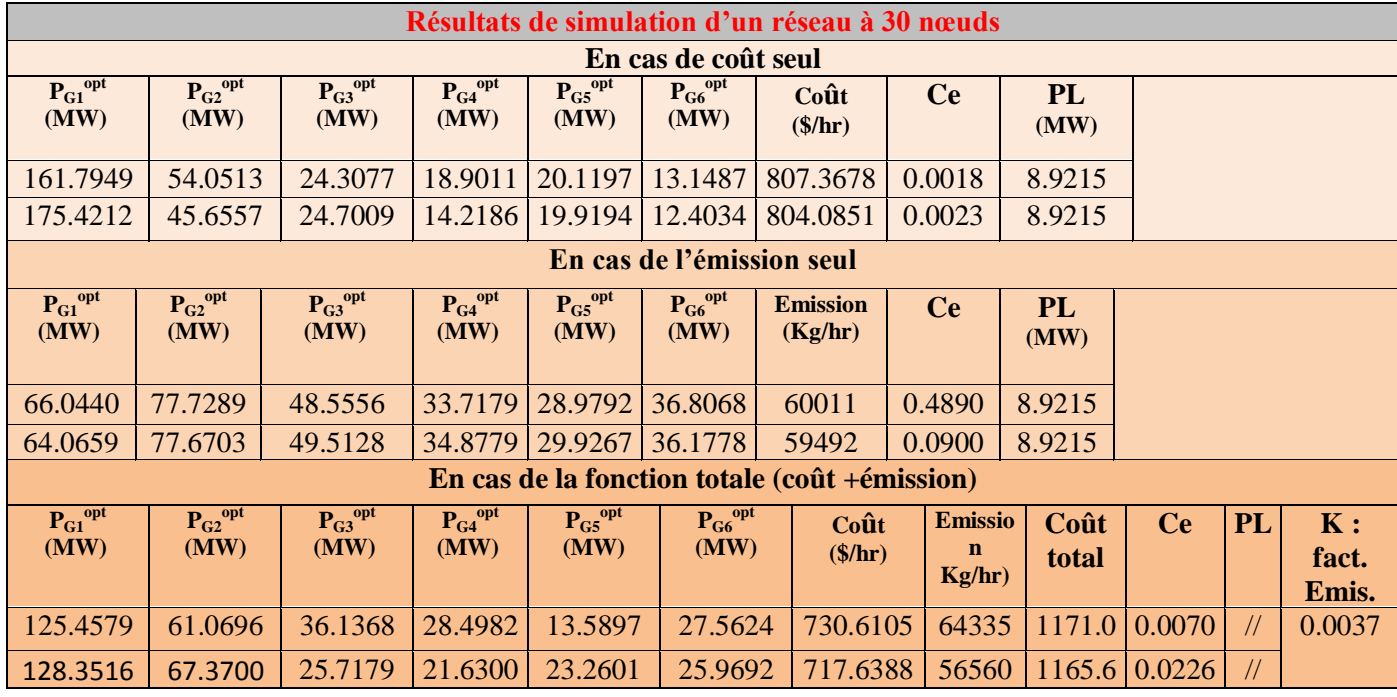